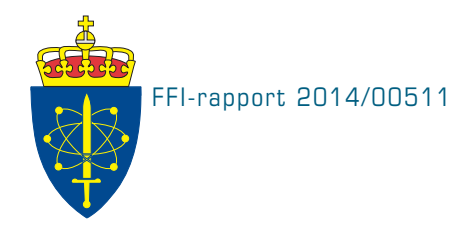

# LybinCom 6.2 – description of the binary interface

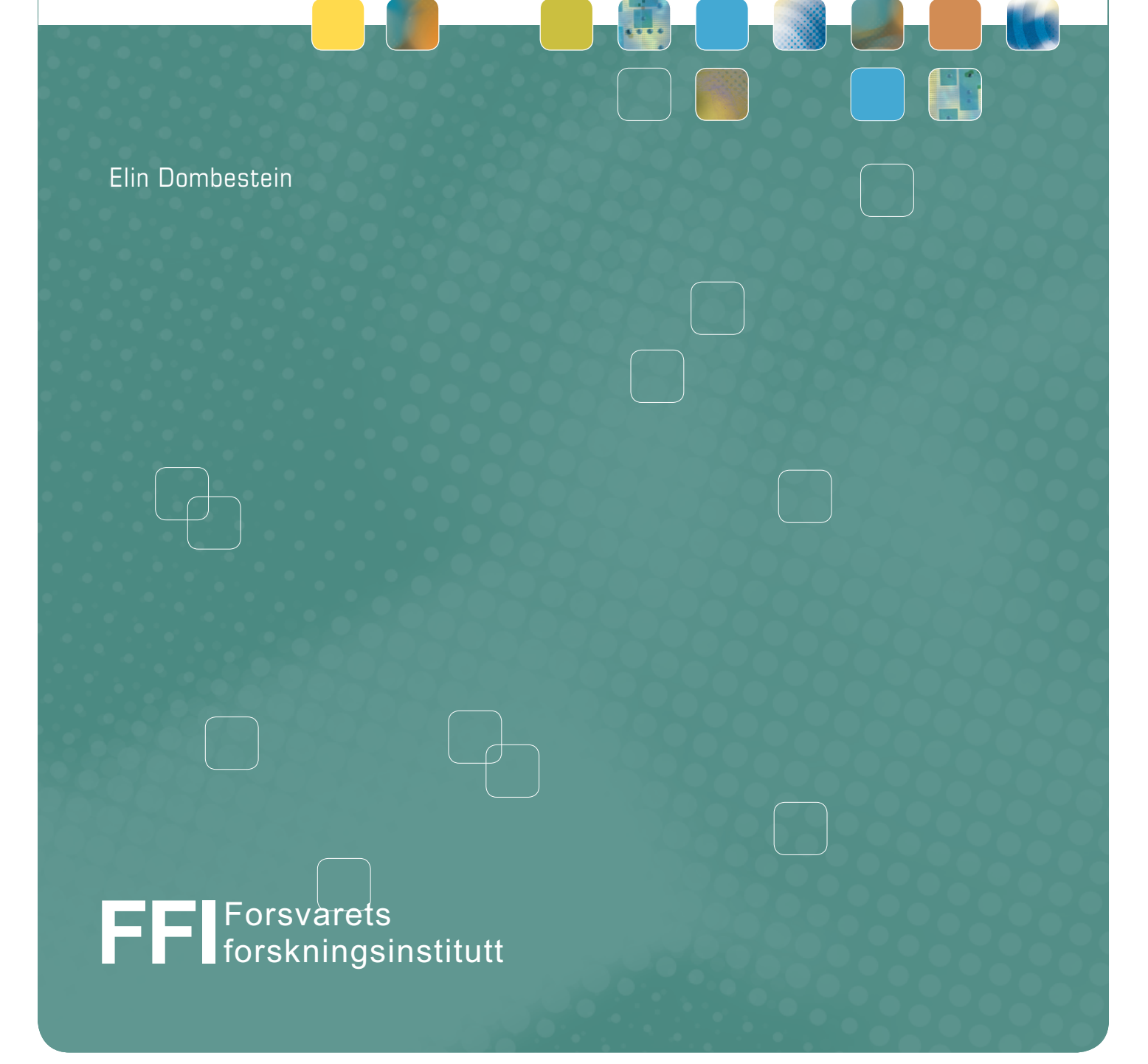

# **LybinCom 6.2 – description of the binary interface**

Elin Dombestein

Norwegian Defence Research Establishment (FFI)

11 April 2014

FFI-rapport 2014/00511

396401

P: ISBN 978-82-464-2362-3 E: ISBN 978-82-464-2363-0

# **Keywords**

Akustisk deteksjon

Modellering og simulering

Programmering (Databehandling)

# **Approved by**

Connie Elise Solberg Project Manager

Elling Tveit Director

# **Summary**

The acoustic ray trace model LYBIN is a well established and frequently used sonar prediction model owned by the Norwegian Defence Logistic Organisation. The model is used aboard navy vessels as well as in training situations on shore. LYBIN has become an important tool in both planning and evaluation of maritime operations, and earlier versions are already integrated in combat system software, tactical decision aids and tactical trainers.

The calculation kernel of LYBIN is implemented as a software module called LybinCom. In addition there exists a graphical user interface which can be used together with LybinCom to build a stand alone executive application. We call this stand alone executive application LYBIN.

An implementation as a software module makes LybinCom suitable for integration with other applications, and enables LybinCom to interact with other mathematical models, web services, geographical information systems and more. Third parties can integrate LybinCom in their software without needing access to the source code.

LybinCom has two different interfaces for data exchange with other software. The two interfaces are the binary interface and the e**X**tensible **M**arkup **L**anguage (XML) interface. The binary interface enables fast transportation of large amounts of data to and from LybinCom. The XML interface is not as fast, but is more robust because the format of the input files is not as strict. The XML interface discards any parts of the input file it does not recognize.

This report describes the binary software interface of LybinCom 6.2 needed for the integration of LybinCom with other software applications. All parameters and data sets that can be passed to and from LybinCom are described. Examples of programming code for integration of LybinCom are also included. The interface's inner structure and how the acoustic modelling is performed are not described in this report.

# **Sammendrag**

Den akustiske strålegangsmodellen LYBIN er en etablert og mye brukt sonar ytelsesmodell som eies av Forsvarets logistikkorganisasjon. Modellen brukes både ombord på marinefartøy og i treningssituasjoner på land. LYBIN er blitt et viktig verktøy både i planlegging og evaluering av maritime operasjoner, og tidligere versjoner er allerede integrert i programvare for kampsystemer, taktisk beslutningsstøtte og taktiske trenere.

LYBINs beregningskjerne er implementert som en software modul kalt LybinCom. I tillegg eksisterer det et grafisk brukergrensesnitt som sammen med LybinCom kan brukes for å bygge en frittstående eksekverbar applikasjon. Vi kaller denne frittstående applikasjonen for LYBIN.

Implementasjonen som en software modul gjør LybinCom egnet for integrasjon med andre applikasjoner, og muliggjør at LybinCom kan samhandle med andre matematiske modeller, webtjenester, geografiske informasjonssystemer med mer. Det er mulig for andre å integrere LybinCom i deres programvare uten å ha tilgang til kildekoden.

LybinCom har to ulike grensesnitt for datautveksling med annen programvare. De to grensesnittene er det binære grensesnittet og e**X**tensible **M**arkup **L**anguage (XML) grensesnittet. Det binære grensesnittet muliggjør rask transport av store mengder data til og fra LybinCom. XML grensesnittet er ikke like raskt, men er mer robust fordi formatet til inputfilene ikke er så rigid. XML grensesnittet forkaster de delene av inputfila det ikke gjenkjenner.

Denne rapporten beskriver det binære grensesnittet til LybinCom 6.2 som trengs for å kunne integrere LybinCom med andre programvareapplikasjoner. Alle parametere og datasett som kan sendes til og fra LybinCom er beskrevet i denne rapporten. Noen eksempler på programkode for integrasjon av LybinCom er også inkludert. Det som skjer innenfor grensesnittene og hvordan den akustiske modelleringen er gjort vil ikke bli omtalt i denne rapporten.

# **Contents**

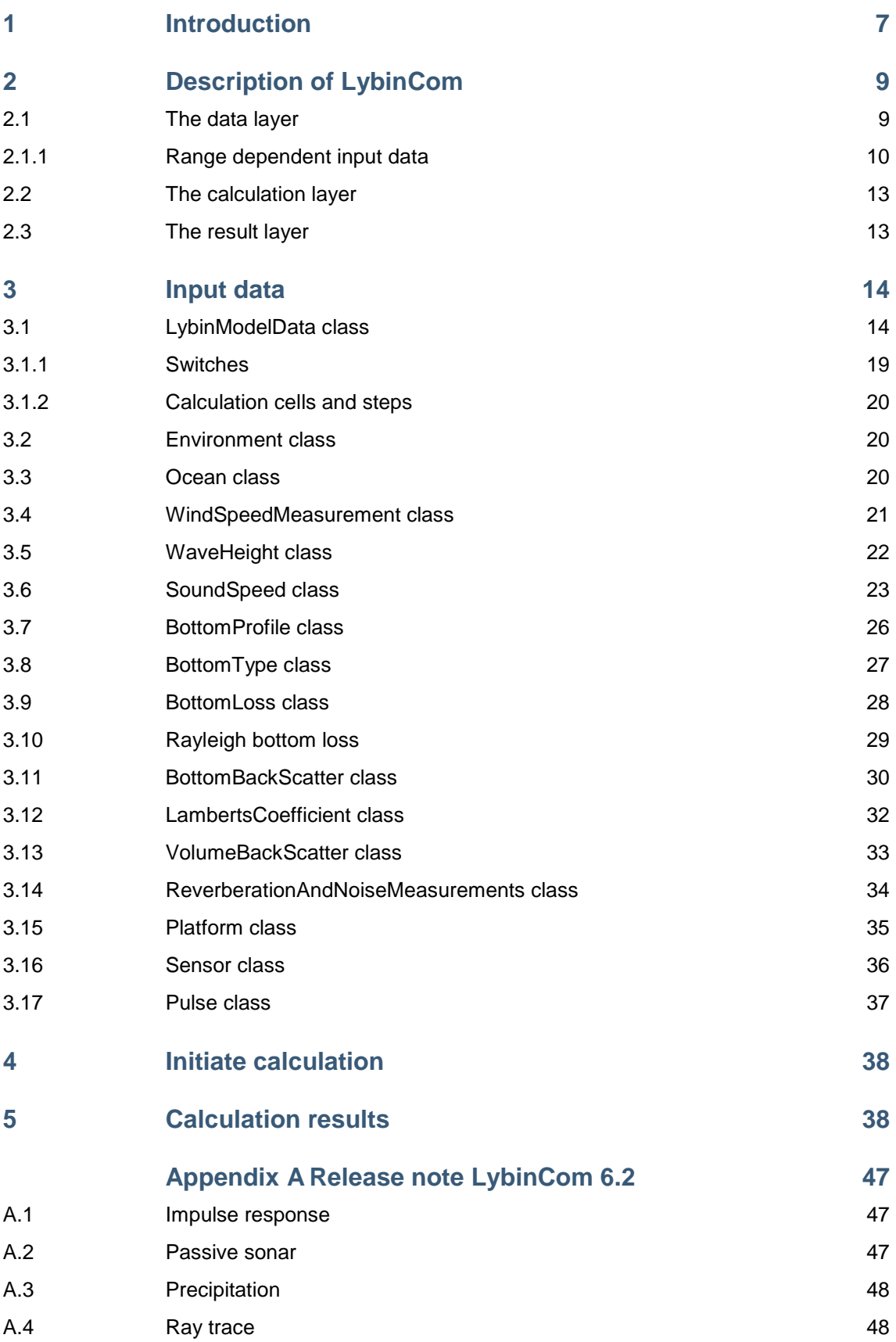

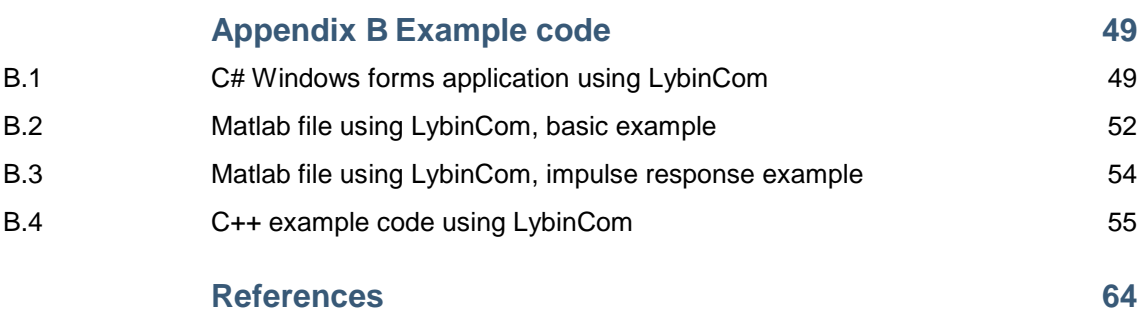

## <span id="page-8-0"></span>**1 Introduction**

The acoustic ray trace model LYBIN is a well established and frequently used sonar prediction model owned by the Norwegian Defence Logistic Organisation (NDLO). The model is used aboard navy vessels as well as in training situations on shore. LYBIN has become an important tool in both planning and evaluation of maritime operations.

LYBIN is a range dependent two-dimensional model. Several thousand rays are simulated traversing the water volume. Upon hitting the sea surface and sea bed, the rays are reflected and exposed to loss mechanisms. Losses in the water volume itself, due to thermal absorption are accounted for. LYBIN estimates the probability of detection for a given target, based on target strength, the calculated transmission loss, reverberation and noise. LYBIN is a robust, user friendly and fast acoustic ray-trace simulator. The physical foundations for the model are described in more detail by [Mjølsnes \[1\]](#page-65-1) an[d Dombestein og Hjelmervik \[2\]](#page-65-2).

On behalf of NDLO, the Norwegian Defence Research Institute (FFI) has been responsible for testing, evaluation and further development of LYBIN since the year 2000. During this period, several new versions of LYBIN have been released. LYBIN 6.2 was released in February 2014.

LYBIN 6.2 is divided into two separate parts: the calculation kernel and the graphical user interface. This separation enables LYBIN to interact with other applications, such as mathematical models, web services, geographic information systems, and more.

The graphical user interface represents the classical LYBIN application, where LYBIN is used as stand-alone software. Environmental data and information about the sonar and sonar platform are sent to the calculation kernel by the operator through the graphical user interface. The calculation results are thereafter displayed by the graphical user interface. A picture of LYBIN 6.2 graphical user interface is shown in *[Figure 1.1](#page-9-0)*.

The stand-alone calculation kernel, called LybinCom 6.2, enhances the potential applicability of LYBIN by enabling connectivity and communication between systems. LybinCom can be integrated with external applications, and both input and calculation results can be handled automatically from outside applications.

One example of integration of LybinCom is an application displaying sonar coverage. The environmental data are fed into LybinCom and calculations started from the external application, while the calculation results are displayed in the external program. The output from such an application is shown in *[Figure 1.2](#page-9-1)*, where calculated reverberation is plotted in the geographical information system Maria by Teleplan Globe [\[3\]](#page-65-3). The integration between LybinCom and Maria is described in more detail b[y Dombestein, et al. \[4\]](#page-65-4), [Gjersøe og Hermansen \[5\]](#page-65-5) and [Bosseng og](#page-65-6)  [Gjersøe \[6\]](#page-65-6).

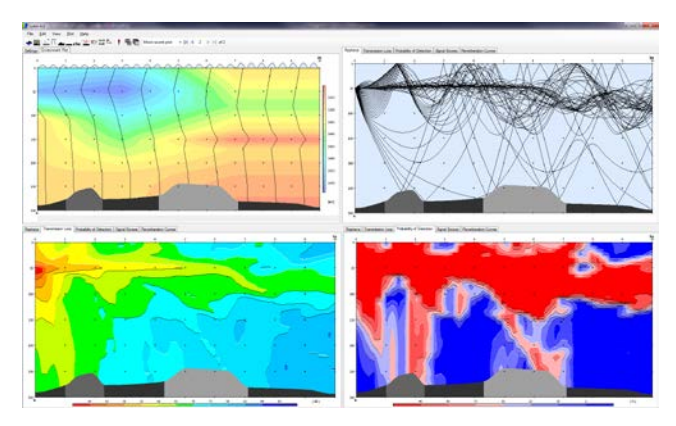

<span id="page-9-0"></span>*Figure 1.1 LYBIN 6.2 graphical user interface. Figure 1.2 LybinCom integrated with* 

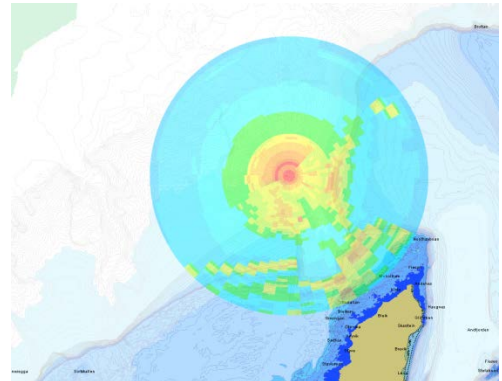

<span id="page-9-1"></span>*the geographical information system Maria.*

The **C**omponent **O**bject **M**odel (COM) called LybinCom has two different interfaces for data exchange. The two interfaces are the *binary interface* and the *eXtensible Markup Language* (XML) interface. The XML interface uses e**X**tensible **M**arkup **L**anguage (XML) to control and manage the information going to and from LYBIN. XML is an open standard with a simple syntax and an unambiguous structure. The XML interface is very robust since it discards any parts of the code it does not recognize.

The binary interface provides a faster data exchange than the XML interface. The binary file format is more rigorous though. Deviations from the defined format will lead to failures in the data transfer process. The binary interface contains both method calls and variable calls to access the kernel. The binary interface of LybinCom offers more functionality than the XML interface. In fact, the XML interface can be called through the binary interface of LybinCom as a method call.

LybinCom is implemented as a COM module for the windows platform. COM is a languageneutral way of implementing objects that can be used in environments different from the one they where created in. LybinCom is implemented in  $C_{++}$ , but is available from software languages like C#, C++ and Matlab. LybinCom has a series of interfaces, all with their properties and functions available. The interfaces are listed in *[Table 1.1](#page-10-2)*.

By using a .NET language such as C#.NET, C++.NET, Visual Basic .NET, Fortran.NET, Pyton.NET etc, classes defined in the COM Type Library is visible. All the code examples in this report are written in C#.NET using the object LybinModelComBinClass. LybinModelComBinClass contain all interfaces, and is thus an alternative to using interfaces directly. LybinModelComClass is a similar class containing only the interface concerning XML, and is thus equal to the ILybinModelCom interface found in *[Table 1.1](#page-10-2)*.

Using unmanaged languages, like traditional C++ or Matlab, the classes defined in the COM Type Library is not visible. Implementation using these languages is done using the interfaces described in *[Table 1.1](#page-10-2)*.

This document describes the binary interface of LybinCom 6.2 and is an updated version of previous work by [Dombestein \[7\]](#page-65-7), [Dombestein, et al. \[8\]](#page-65-8) and [Dombestein \[9\]](#page-65-9). Additional documentation of LYBIN can be found in [Dombestein og Alsterberg \[10\]](#page-65-10), [Dombestein, et al. \[11\]](#page-65-11) and [Dombestein og Gjersøe \[12\]](#page-65-12). For those that are only interested in what is new in LybinCom 6.2 related to the 6.1 version, we refer to the release note of LybinCom 6.2, included in [Appendix](#page-48-0)  [A.](#page-48-0)

| Interface name           | Description                                                                                 |  |
|--------------------------|---------------------------------------------------------------------------------------------|--|
| <b>IEnvironment</b>      | Environmental data.                                                                         |  |
| <b>ILybinModelCom</b>    | Start calculation, get results and see the calculation<br>parameters in XML form.           |  |
| <b>ILybinModelComBin</b> | Start calculation, get results and see the calculation<br>parameters in binary form.        |  |
| <b>IModelData</b>        | Parameters controlling the calculations such as<br>accuracy, which datasets to be used etc. |  |
| <b>IOcean</b>            | Parameters describing the media (ocean) and the<br>assumed target.                          |  |
| <b>IPlatform</b>         | Description of the platform holding the sensor.                                             |  |
| <b>IPulse</b>            | Parameters describing the sensor pulse.                                                     |  |
| <b>ISensor</b>           | Parameters describing the sensor.                                                           |  |

<span id="page-10-2"></span><span id="page-10-0"></span>*Table 1.1 LybinCom interfaces.*

# **2 Description of LybinCom**

LybinCom is the calculation engine of the total LYBIN software package. LybinCom process the environmental and sonar information, and perform all the mathematical calculations. If we take a look inside LybinCom, we will see that it is divided into three separate parts. We have the data layer, the calculation layer and the result layer. Each of these is described in more detail below. A schematic description of LybinCom is shown in *[Figure 2.1](#page-12-0)*. The arrows indicate the data flow inbetween the different calculation stages (boxes). The calculation results from one box are used in another if the arrow is pointing to the current box.

## <span id="page-10-1"></span>**2.1 The data layer**

The data layer handles all the data given to the model. All the datasets forming the basis of the acoustic calculations in LybinCom are organized in classes. A class diagram for the LybinCom input data model is showed in *[Figure 2.2](#page-12-1)* and each of these classes are described shortly in *[Table](#page-13-0)  [2.1](#page-13-0)*.

LybinModelData has two members: the environment class and the platform class. The environment class is an assembly of all the environmental data LYBIN uses in the calculations. The platform class holds all the information about the sonar and the sonar platform.

#### <span id="page-11-0"></span>2.1.1 Range dependent input data

LybinCom is able to handle range dependent environments. In LybinCom, range dependent environmental data is specified for certain range intervals from the sonar.

When the environmental properties are entered for a discrete set of locations (ranges), LybinCom will create values at intermediate ranges using interpolation. If no environmental descriptions are given at zero range, LybinCom will substitute the data for the nearest range available, likewise, if data at maximum range are missing.

Except for BottomProfile and ReverberationAndNoiseMeasurement, the range dependent data are given with start and stop values to indicate their range of validity. In this context, we call these datasets, with start and stop related to a value (or sets of values), for a range dependent object. A range dependent object can contain one or more values with their range of validity. The structure of range dependent objects, with start and stop range is shown in *[Figure 2.3](#page-14-2)*. The possible numbers of values to be used in the calculation are only limited by the calculation accuracy.

The start and stop functionality provides great flexibility in defining the environmental range dependent properties. By setting start and stop to the same range, the values will be considered to belong to a point in space, and LybinCom will use interpolation to produce data for intermediate ranges points. The start and stop functionality might be utilized to illustrate meteorological or oceanographic fronts, entering ranges with finite ranges of validity to each side of the front, and separating the sets by any small distance, across which the conditions will change as abruptly as the user intends. In between these two extreme choices all combination of these are possible to use.

The BottomProfile and the ReverberationAndNoiseMeasurements do not have the start-stop functionality. These datasets are not likely to have constant values over range. Both BottomProfile and the ReverberationAndNoiseMeasurements are to be inserted into LybinCom as single values with corresponding range. The number of data points in each dataset is optional.

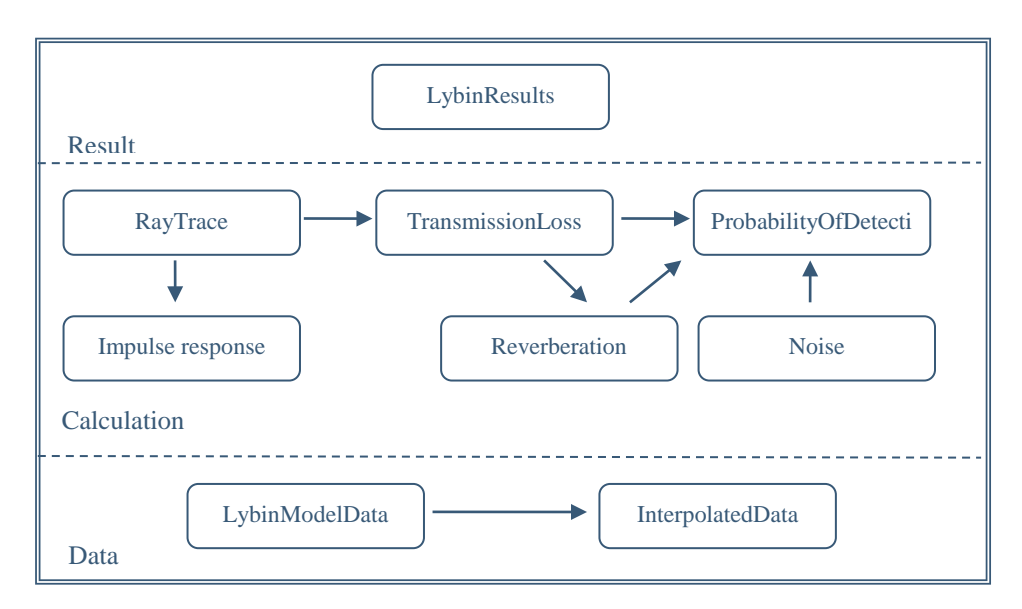

<span id="page-12-0"></span>*Figure 2.1 Schematic description of LybinCom.*

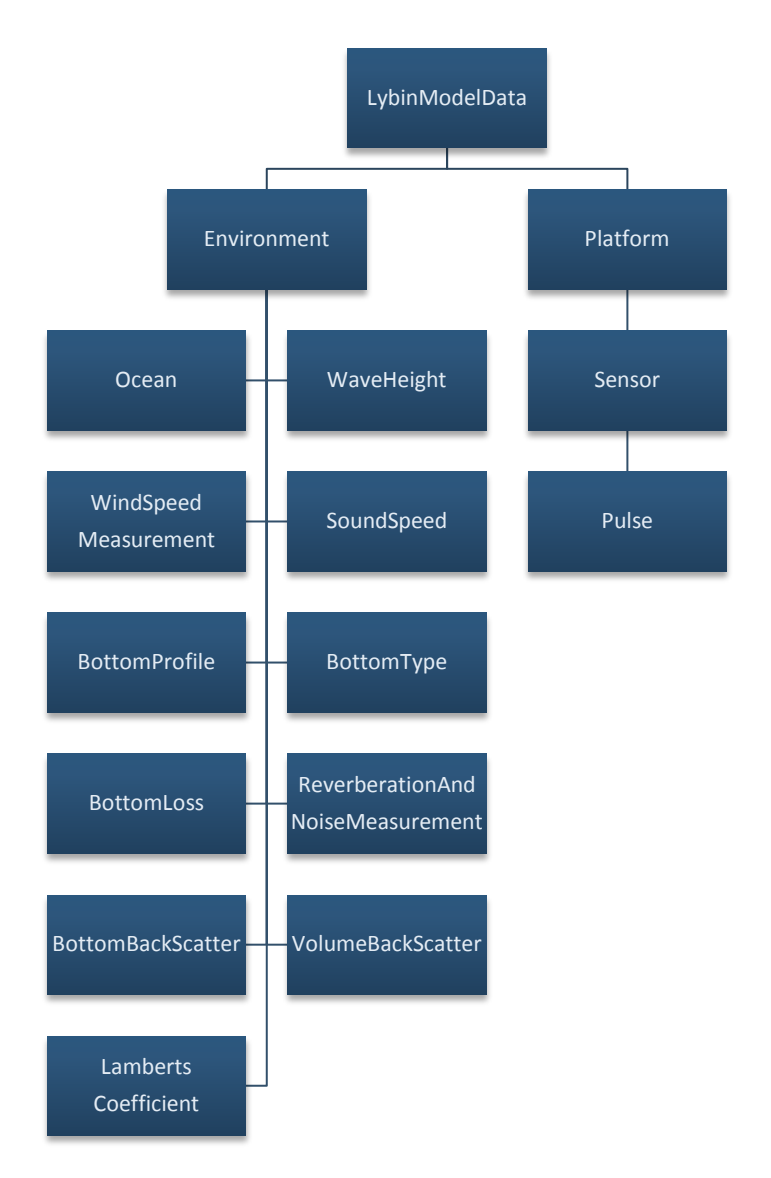

<span id="page-12-1"></span>*Figure 2.2 The LybinCom input data model (Class diagram).*

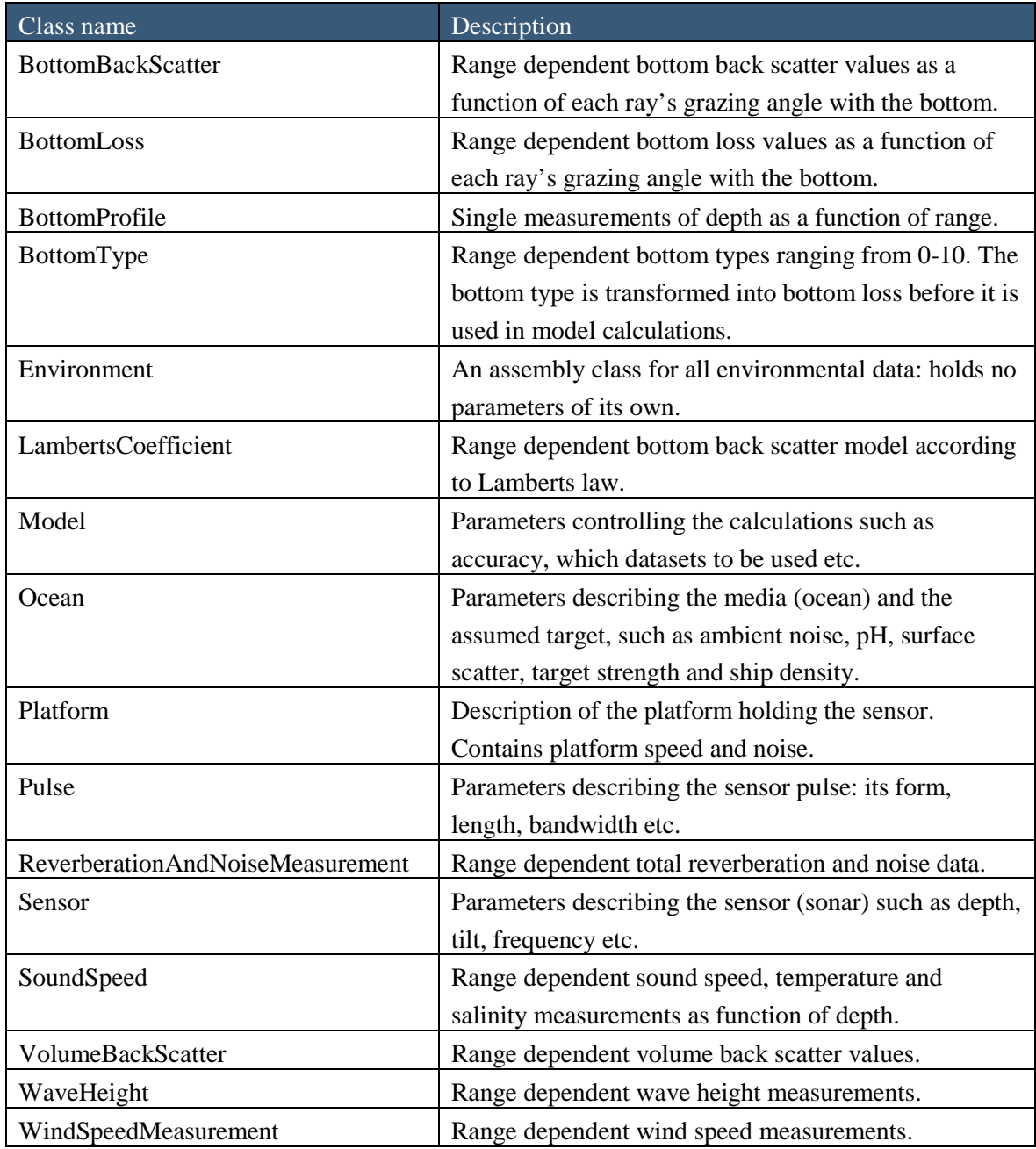

<span id="page-13-0"></span>*Table 2.1 LybinCom classes containing input data.*

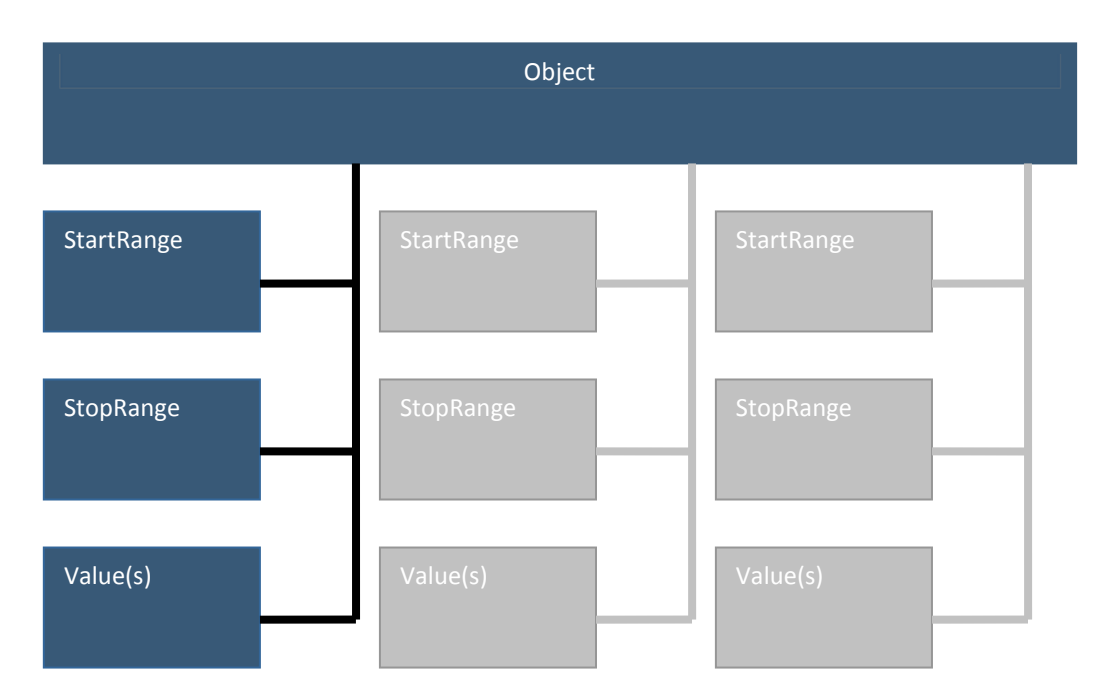

<span id="page-14-2"></span><span id="page-14-0"></span>*Figure 2.3 Schematic description of a range dependent object with start and stop parameters.*

## **2.2 The calculation layer**

In the calculation layer, all the acoustic calculations are performed. First the ray trace is calculated. The intensity of all the rays is then summed up within every calculation cell in order to compute the transmission loss. The reverberation is found based on the backscattering properties and the transmission loss at the sea surface, bottom and volume. Noise is calculated as the sum of the ambient noise in the sea and the sonar self noise. Finally the probability of detection is calculated based on target echo strength, detection threshold, transmission loss, reverberation and noise.

Impulse response is calculated directly from the ray trace. The intensity loss and travel time of all points in all rays are sorted according to travel path history. A travel path history, sometimes called ray family, is a unique sequence of the following: surface reflection, bottom reflection, upper turning point or lower turning point.

## <span id="page-14-1"></span>**2.3 The result layer**

The calculation results are managed by the result layer. All the data sets in the result layer are listed below:

- Simple ray trace
- Travel time
- Transmission loss from sonar to target
- Transmission loss from target to sonar
- Impulse response
- Noise
- Surface reverberation
- Volume reverberation
- Bottom reverberation
- Total reverberation
- Masking level
- Signal excess
- <span id="page-15-0"></span>• Probability of detection

# **3 Input data**

Every class below LybinModelData, as shown in *[Figure 2.2](#page-12-1)* is discussed in this section. The access methods and variables are described. Some code examples are also included.

## <span id="page-15-1"></span>**3.1 LybinModelData class**

The LybinModelData class contains parameters controlling the acoustic calculations: the resolution of the calculation, what type of calculation to be performed, and so on. All the parameters in LybinModelData are listed in *[Table 3.1](#page-19-0)*, and the access functions connected to the LybinModelData are described in *[Table 3.2](#page-21-3)*.

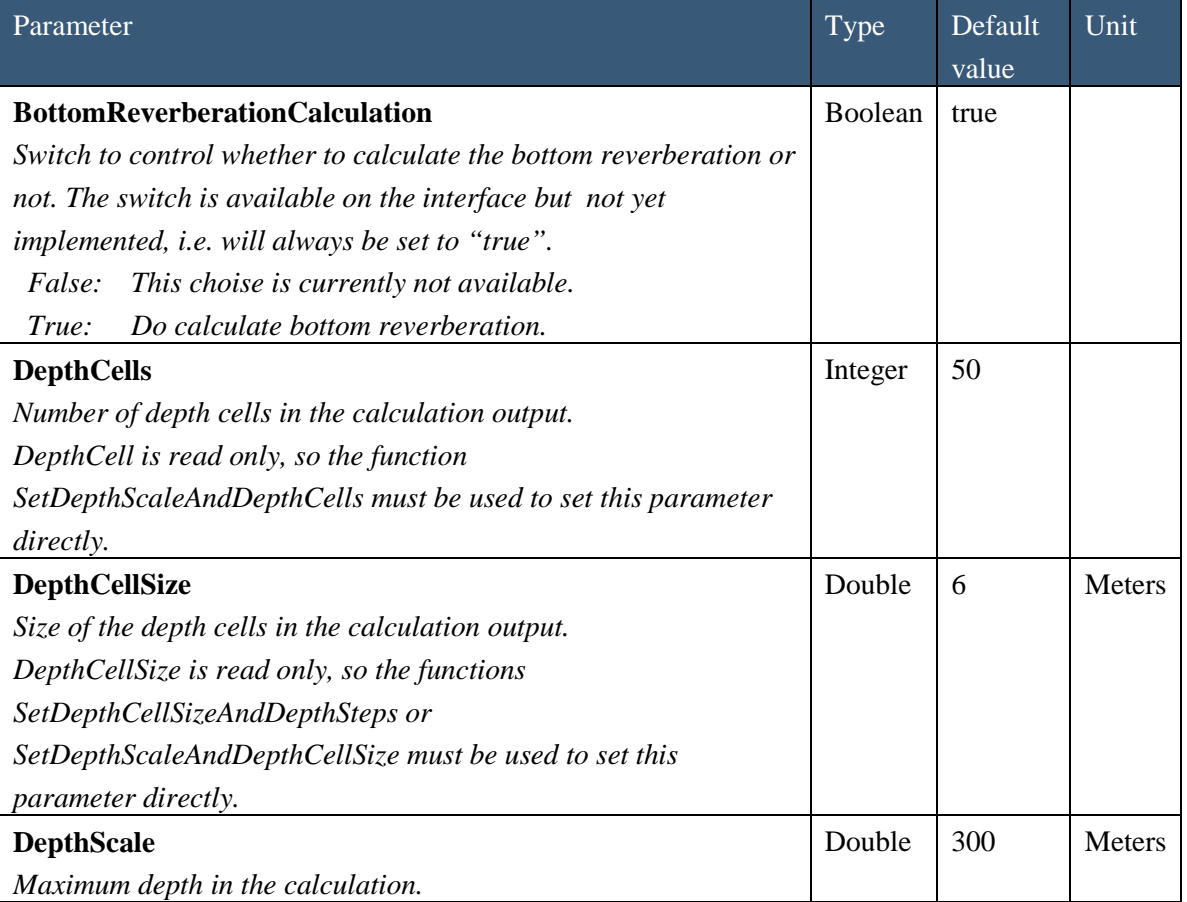

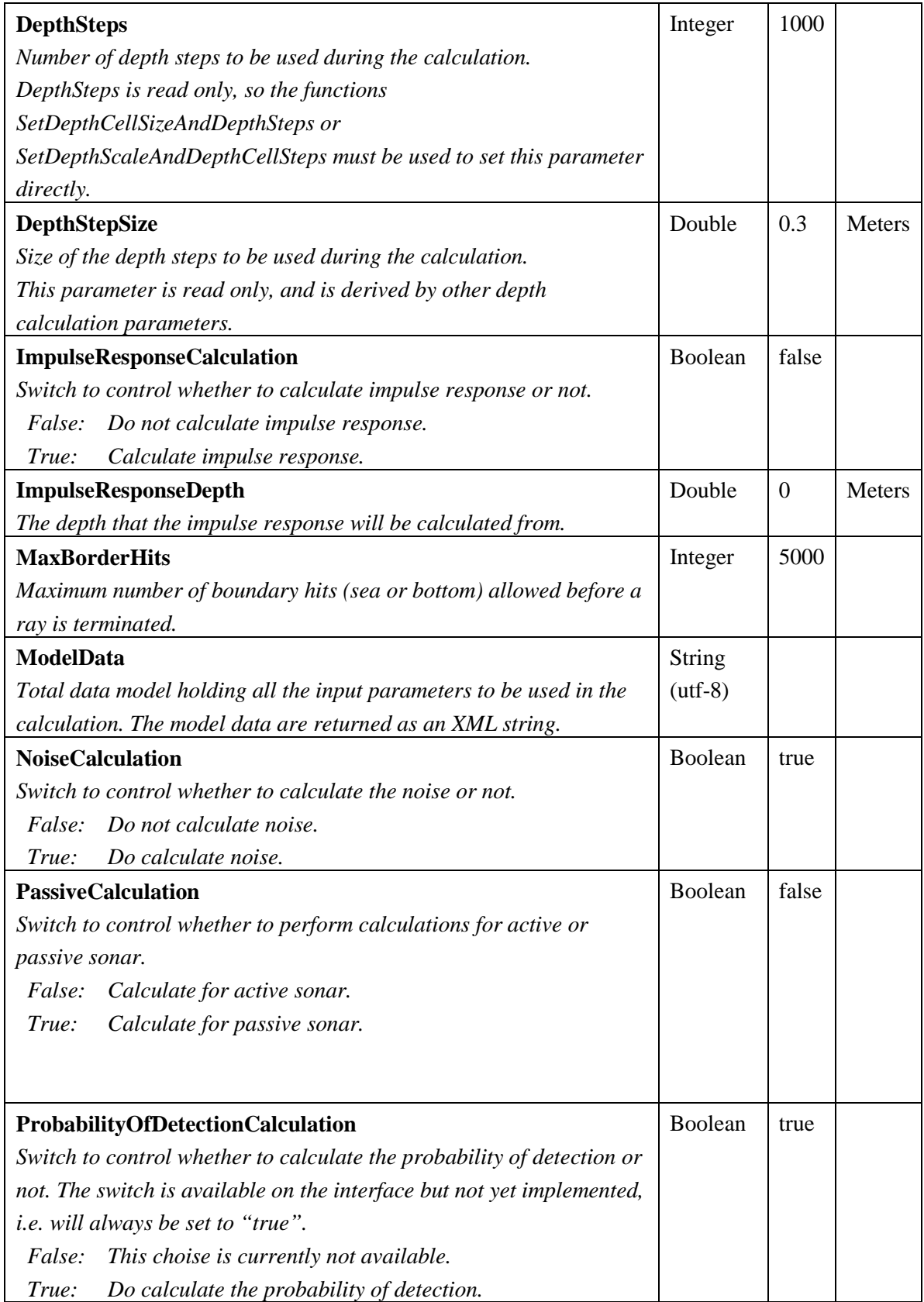

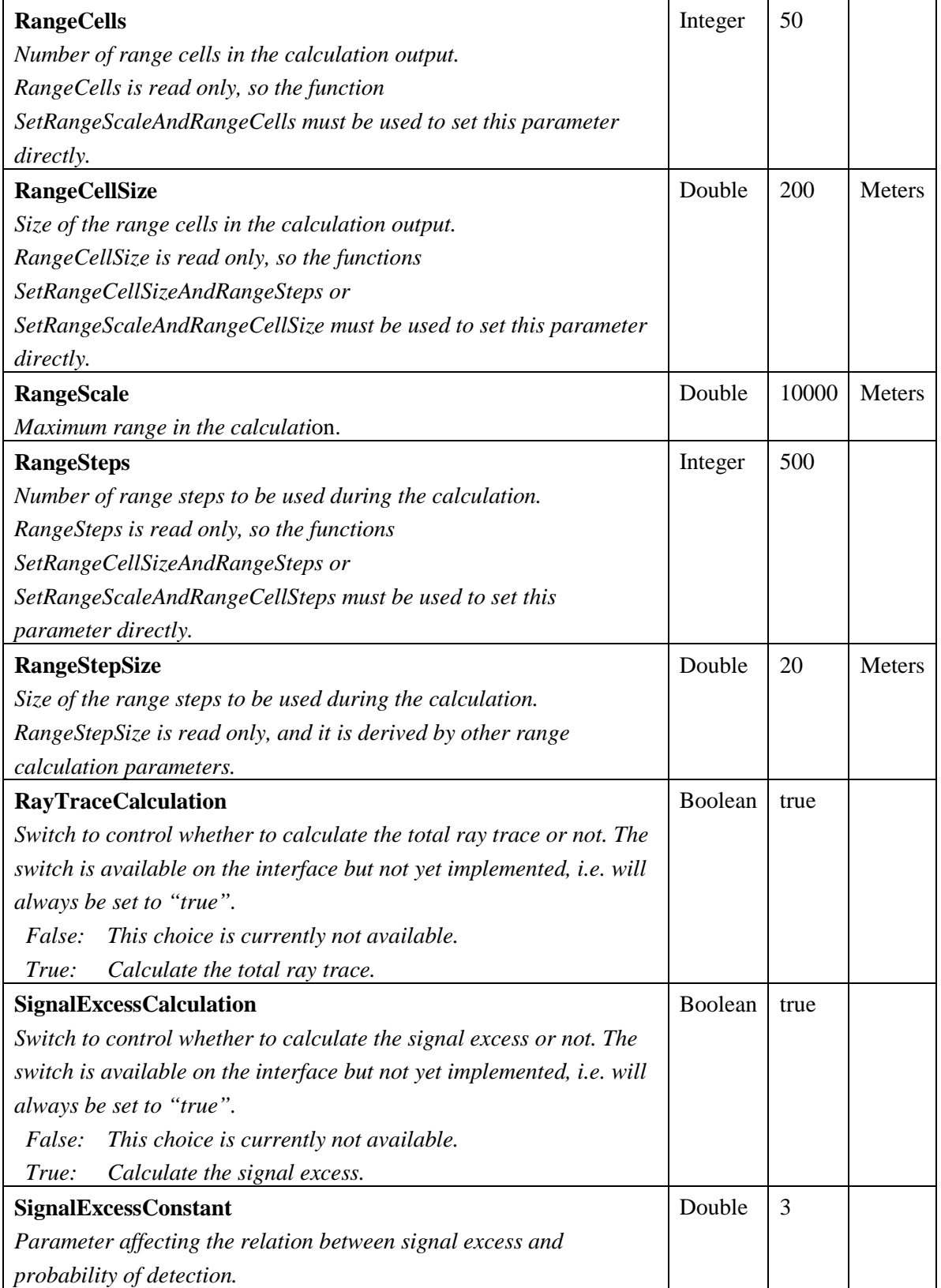

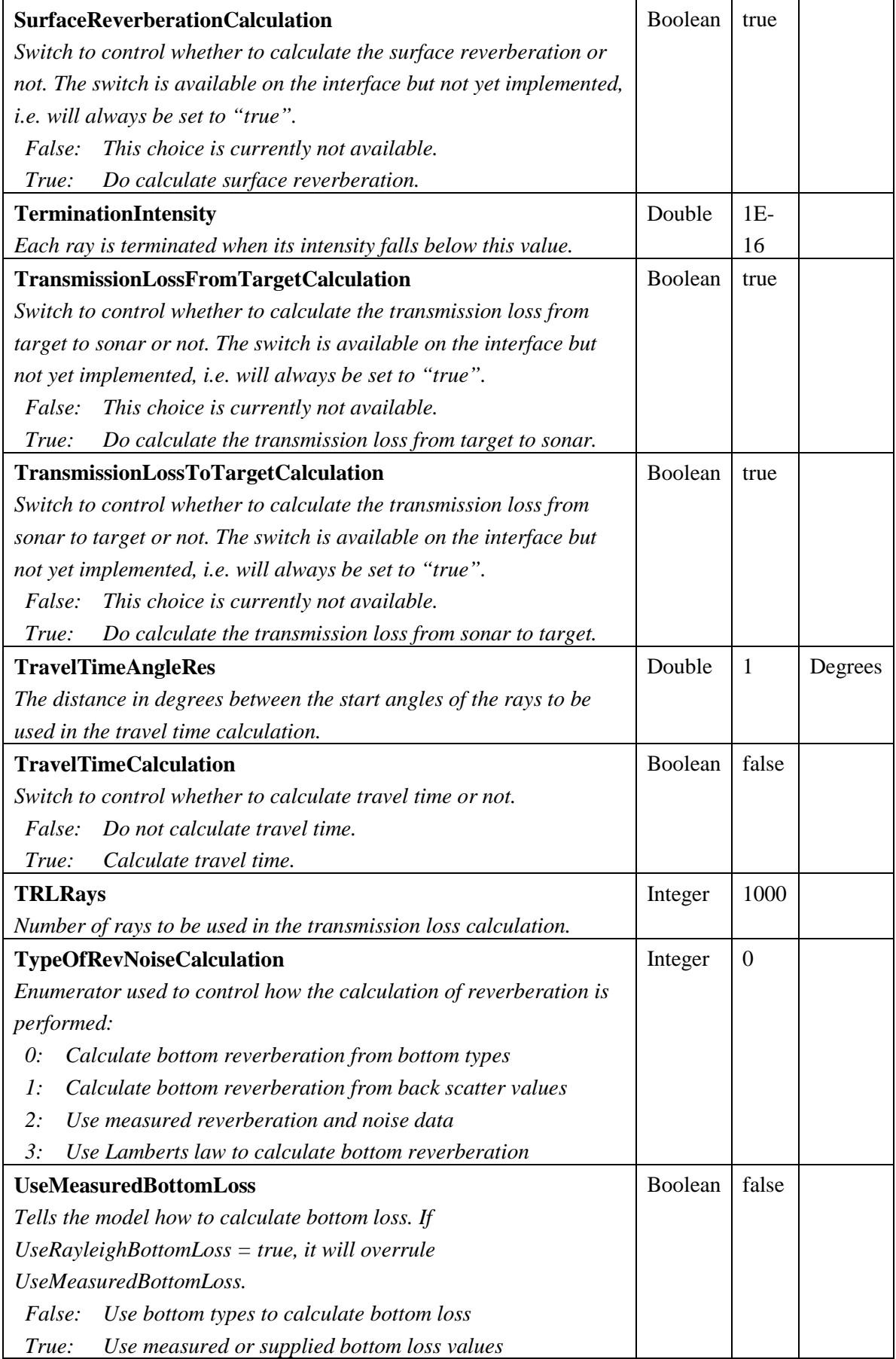

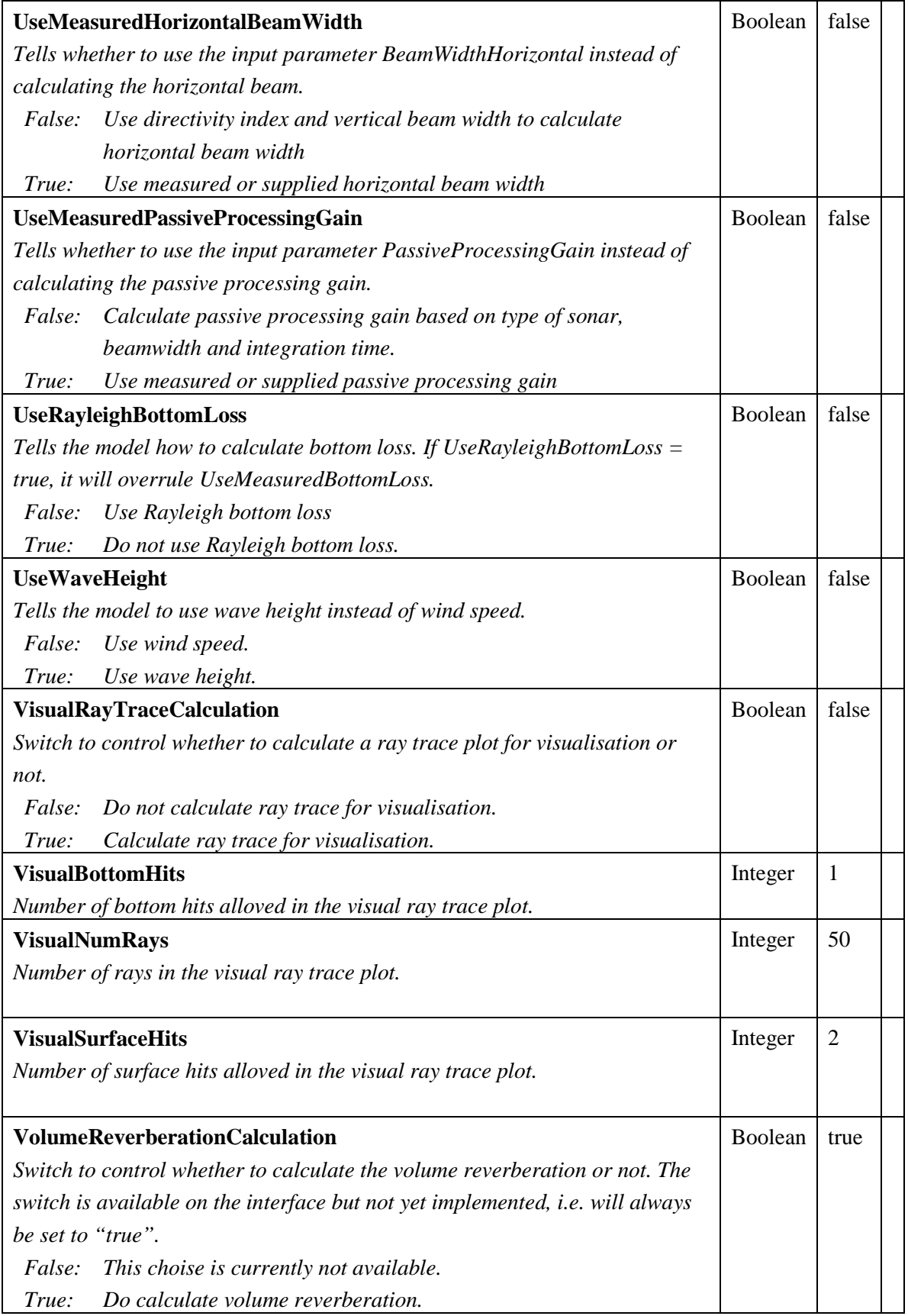

<span id="page-19-0"></span>*Table 3.1 Parameters in the LybinModelData class.*

#### <span id="page-20-0"></span>3.1.1 Switches

TypeOfRevNoiseCalculation, UseMeasuredBottomLoss and UseRayleighBottomLoss can make LybinCom use certain datasets instead of predefined default values. In order to follow these demands, the spesified datasets must be sent into LybinCom. If LybinCom cannot find these datasets, the switches will be set back to default values. For all the three parameters TypeOfRevNoiseCalculation, UseMeasuredBottomLoss and UseRayleighBottomLoss, default values mean using the predefined bottom types to calculate bottom reverberation and bottom loss respectively.

Both UseMeasuredBottomLoss and UseRayleighBottomLosss tells LybinCom how to calculate the bottom loss. These two parameters can cause a conflict. If both are set to true, RayleighBottomLoss wil be used.

The interface has various calculation switches that will give clients accessing LybinCom the possibility to decide what data to calculate. These switches are available, but will not affect the returned results from the calculation, i.e. they are all set to "true". The intention is to implement these switches further in a future release. The calculation switches are:

- BottomReverberationCalculation
- ProbablityOfDetectionCalculation
- RayTraceCalculation
- SignalExcessCalculation
- SurfaceReverberationCalculation
- TransmissionLossFromTargetCalculation
- TransmissionLossToTargetCalculation
- VolumeReverberationCalculation

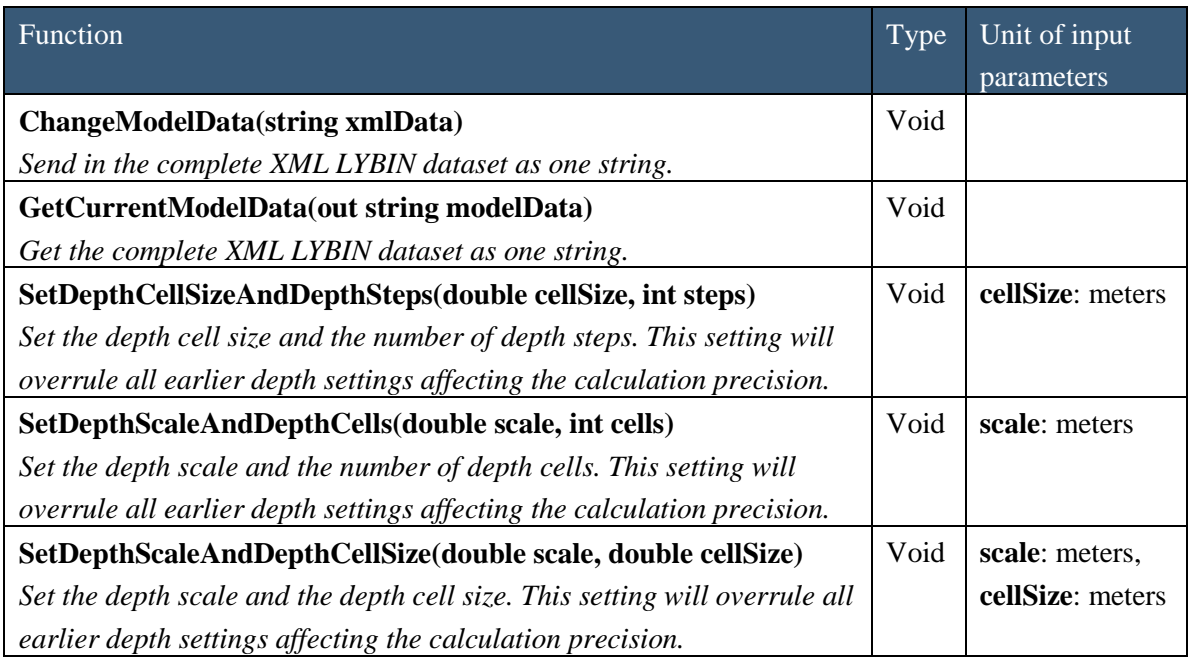

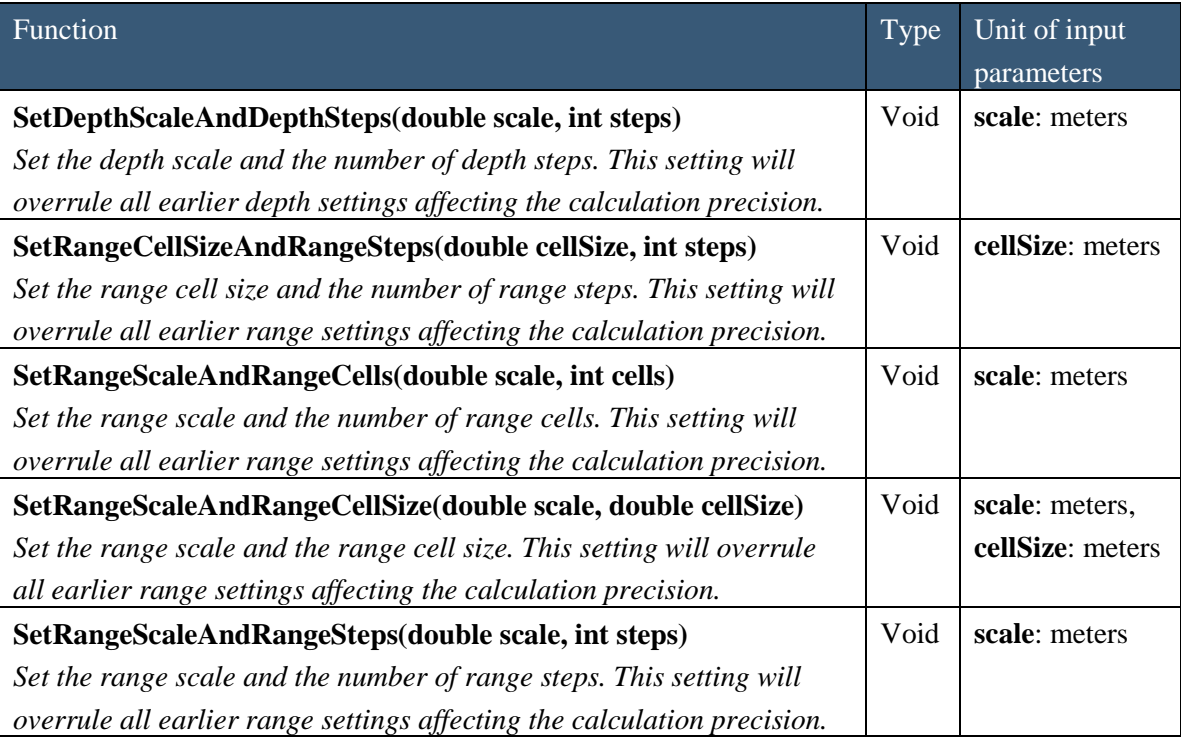

<span id="page-21-3"></span>*Table 3.2 Functions in the LybinModelData class.*

## <span id="page-21-0"></span>3.1.2 Calculation cells and steps

The relation between cells and steps is by default so that the number of range steps is 10 times the number of range cells and the number of depth steps is 20 times the number of depth cells. To avoid to large steps, there is a maximum range step size of 50 meters and a maximum depth step size of 5 meters. If the maximum size is exceeded, additional steps are added.

## <span id="page-21-1"></span>**3.2 Environment class**

The environment class does not hold any functions or parameters of its own. It is only an assembly class for all the classes holding environmental data.

## <span id="page-21-2"></span>**3.3 Ocean class**

The parameters in the ocean class represent the ocean environment and targets within the sea. All the parameters in the ocean class are listed in *[Table 3.3](#page-22-1)*. There is no access functions connected to the ocean class.

Ambient noise can either be given as a fixed parameter, AmbientNoiseLevel, or it can be calculated from the given environmental input. Which one of these alternatives to be used is decided by the parameter NoiseCalculation in LybinModelData.

| Parameter                                                            | Type    | Default<br>value | Unit |
|----------------------------------------------------------------------|---------|------------------|------|
| <b>AmbientNoiseLevel</b>                                             | Double  | 50               | dB   |
| Noise from ambient sources.                                          |         |                  |      |
| PH                                                                   | Double  | 8                |      |
| pH level in the sea water.                                           |         |                  |      |
| PrecipitationType                                                    | Enum    | $\theta$         |      |
| Type of precipitation in the area.                                   |         |                  |      |
| No precipitation<br>$\theta$ :                                       |         |                  |      |
| Light rain<br>$\mathbf{l}$ :                                         |         |                  |      |
| Heavy rain<br>2:                                                     |         |                  |      |
| 3:<br>Hail                                                           |         |                  |      |
| 4 <sup>·</sup><br>Snow                                               |         |                  |      |
| <b>ReverberationZone</b>                                             | Enum    | 1                |      |
| The reverberation zone that the target is within, relative to the    |         |                  |      |
| ship. This parameter is only applicable to CW-pulses.                |         |                  |      |
| MainLobe<br>$\theta$ :                                               |         |                  |      |
| Typical<br>1:                                                        |         |                  |      |
| 2:<br>NoReverb                                                       |         |                  |      |
| <b>ShipDensity</b>                                                   | Double  | $\overline{4}$   |      |
| Density of ship traffic in the area of the calculation. The ship     |         |                  |      |
| density can vary from $1$ (low) to $7$ (high).                       |         |                  |      |
| <b>SurfaceScatterFlag</b>                                            | Boolean | true             |      |
| Surface reflected ray angles will be modified in order to<br>True:   |         |                  |      |
| simulate rough sea scattering.                                       |         |                  |      |
| Rays hitting the sea surface will be reflected specularly,<br>False: |         |                  |      |
| as from a perfectly smooth surface.                                  |         |                  |      |
| <b>TargetStrength</b>                                                | Double  | 10               | dB   |
| Target echo strenght.                                                |         |                  |      |

<span id="page-22-1"></span>*Table 3.3 Parameters in the Ocean class.*

## <span id="page-22-0"></span>**3.4 WindSpeedMeasurement class**

The WindspeedMeasurement class only has one accessible parameter, WindSpeedMeasurements, which is listed in *[Table 3.4](#page-22-2)*.

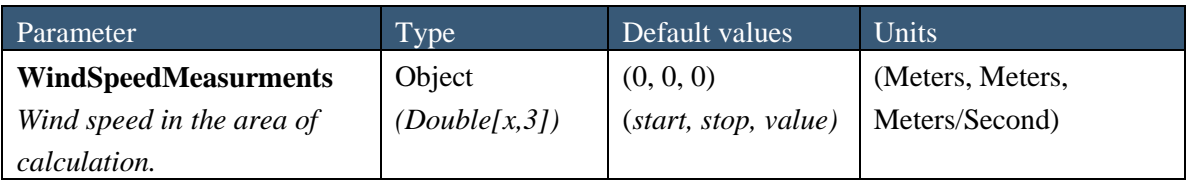

<span id="page-22-2"></span>*Table 3.4 Parameters in the WindSpeedMeasurement class.*

An example of how WindSpeedMeasurements can be used is shown in the C# code example below. In the example, the measured wind speed is 2 meters/second from 0 to 5 kilometers, and 4 meters/second from 5 to 10 kilometers.

```
LybinCom.LybinModelComBinClass Lybin = new 
LybinCom.LybinModelComBinClass();
// Wind
double[,] ws = new double[2, 3];
ws[0, 0] = 0; // Start
ws[0, 1] = 5000; // Stop
ws[0, 2] = 2; // Wind speed
ws[1, 0] = 5000; // Start
ws[1, 1] = 10000; // Stop
ws[1, 2] = 4; // Wind speed
Lybin.WindSpeedMeasurments = ws;
```
#### <span id="page-23-0"></span>**3.5 WaveHeight class**

The WaveHeight class only has one accessible parameter, the WaveHeight, which is listed in *[Table 3.5](#page-23-1)*.

Wave height is an optional parameter to wind speed. If wave height is to be used the parameter UseWaveHeight must be set to true. The parameter UseWaveHeight can be found in the LybinModelData class.

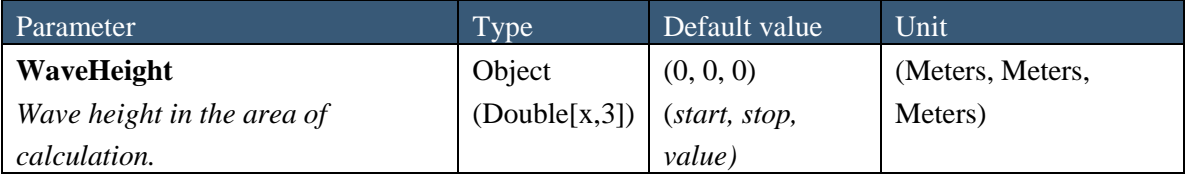

<span id="page-23-1"></span>*Table 3.5 Parameters in the WaveHeight class.*

An example of how WaveHeight can be used is shown below. In the example the wave height is 1 meter from 0 to 5 kilometers, and 2 meters from 5 to 10 kilometers.

```
LybinCom.LybinModelComBinClass Lybin = new 
LybinCom.LybinModelComBinClass();
// Wave height
double[,] wh = new double[2, 3];
wh[0, 0] = 0; // Start
wh[0, 1] = 5000; // Stop
wh[0, 2] = 1; // Wave height
wh[1, 0] = 5000; // Start
wh[1, 1] = 10000; // Stopwh[1, 2] = 2; // Wave height
Lybin.WaveHeight = wh;
Lybin.UseWaveHeight = true;
```
#### <span id="page-24-0"></span>**3.6 SoundSpeed class**

The SoundSpeed class handles the sound speed in the water volume. The sound speed is a function of both range and depth. Since the sound speed is most often measured as depth dependant profiles, the SoundSpeed class can contain multiple sound speed profiles, representative of different ranges.

The profile can contain the parameters temperature, salinity and sound speed for a given set of depths. If two of the three parameters are given, LybinCom will estimate the remaining one based on depth and the two given parameters. If only one parameter is available, LybinCom can estimate the missing parameters using depth and a default value. Sound speed, temperature and salinity have default values. They are listed in *[Table 3.6](#page-24-1)*. If only temperature is given, the default salinity is used to calculate the sound speed. If only sound speed is given, the default salinity is used to calculate temperature. If only salinity is given the default sound speed is used to calculate the temperature. Sound speeds for intermediate depths are computed using linear interpolation.

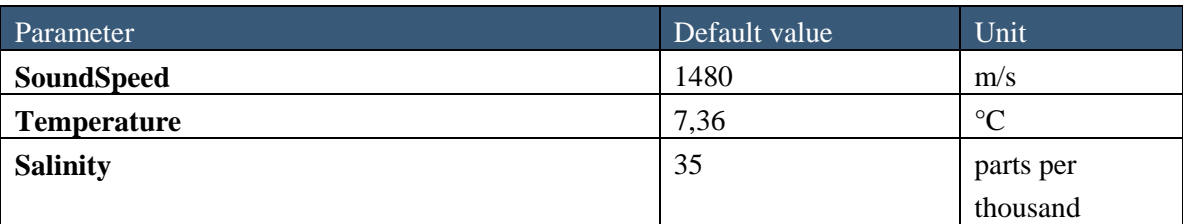

<span id="page-24-1"></span>*Table 3.6 Default values for profile parameters in the SoundSpeed class.*

There is only one parameter in the SoundSpeed class, the SoundSpeedProfileCount, given in *[Table 3.7](#page-25-0)*. The functions in the SoundSpeed class are given in *[Table 3.8](#page-26-0)*. Depth is always the first parameter in a profile.

The internal order of the others is given in the function name, and is:

- 1. Sound speed
- 2. Temperature
- 3. Salinity

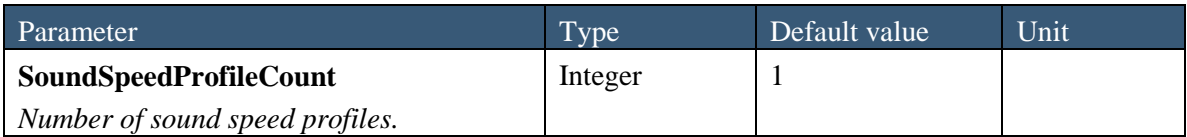

<span id="page-25-0"></span>*Table 3.7 Parameters in the SoundSpeed class.*

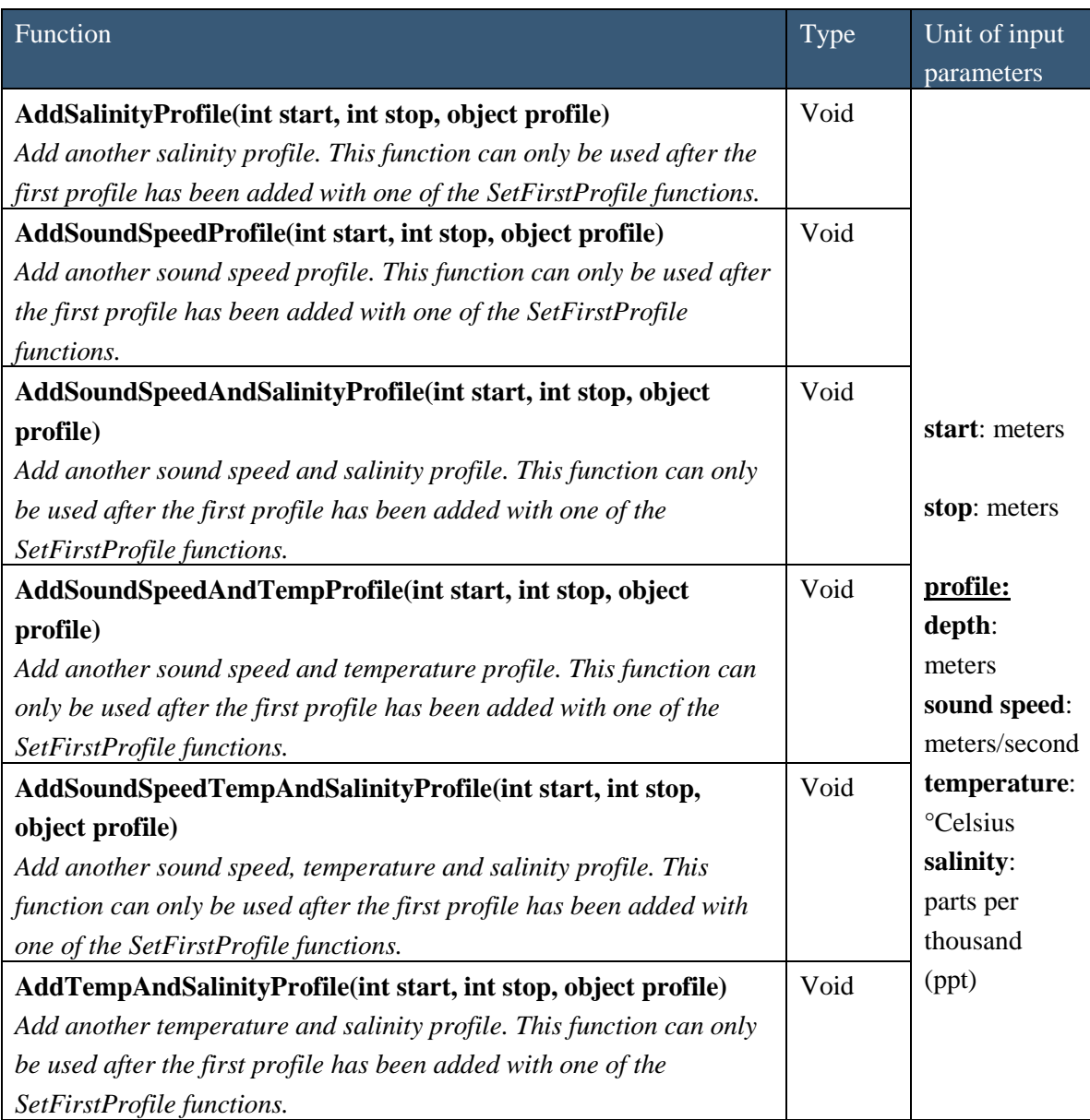

| AddTempProfile(int start, int stop, object profile)                   | Void |
|-----------------------------------------------------------------------|------|
| Add another temperature profile. This function can only be used after |      |
| the first profile has been added with one of the SetFirstProfile      |      |
| functions.                                                            |      |
| GetSoundSpeedProfile(int index, out int start, out int stop, out      | Void |
| object profile)                                                       |      |
| Get the sound speed profile corresponding to the given index.         |      |
| SetFirstSalinityProfile(int start, int stop, object profile)          | Void |
| Set the first salinity profile.                                       |      |
| SetFirstSoundSpeedProfile(int start, int stop, object profile)        | Void |
| Set the first sound speed profile.                                    |      |
| SetFirstSoundSpeedAndSalinityProfile(int start, int stop, object      | Void |
| profile)                                                              |      |
| Set the first sound speed and salinity profile.                       |      |
|                                                                       |      |
| SetFirstSoundSpeedAndTempProfile(int start, int stop, object          | Void |
| profile)                                                              |      |
| Set the first sound speed and temperature profile.                    |      |
| SetFirstSoundSpeedTempAndSalinityProfile                              | Void |
| (int start, int stop, object profile)                                 |      |
| Set the first sound speed, temperature and salinity profile.          |      |
| SetFirstTempAndSalinityProfile(int start, int stop, object profile)   | Void |
| Set the first temperature and salinity profile.                       |      |
| SetFirstTempProfile(int start, int stop, object profile)              | Void |
| Set the first temperature profile.                                    |      |

<span id="page-26-0"></span>*Table 3.8 Functions in the SoundSpeed class.*

An example of how some of the sound speed functions can be used is shown below. In the example, the first sound speed profile is set at the range from 0 to 2 kilometres, LybinCom is to use the profile given by the sound speed 1480 m/s, temperature  $7^{\circ}$  Celsius and a salinity of 35 ppt at 0 meters depth and the sound speed 1510 m/s, temperature 8° Celsius and a salinity of 34 ppt at 620 meters depth.

The second sound speed profile is to be used at ranges from 2 km to 5 km. This profile contains only sound speed measurements. At the depth of 50 m, the sound speed is 1488 m/s, and at the depth of 100 m the sound speed is 1499 m/s.

The third profile contains temperature and salinity measurements and is to be used at the ranges from 5 km to 8 km. At the depth of 10 m, the temperature is 6.1° Celsius and the salinity is 34 ppt. At the depth of 200 m, the temperature is 4.2° Celsius and the salinity is 33 ppt.

At the end of the example, the first sound speed profile is retrieved from LybinCom. This profile contains calculated temperature, salinity and sound speed as used in the calculations.

```
LybinCom.LybinModelComBinClass Lybin = new 
LybinCom.LybinModelComBinClass();
// Set the first sound speed profile
// Containing sound speed, temperature and salinity
double[,] ssp = new double[2, 4];<br>ssp[0, 0] = 0; // Depth
ssp[0, 0] = 0;ssp[0, 1] = 1480; // Sound speed
ssp[0, 2] = 7; // Temperature<br>ssp[0, 3] = 35; // Salinity
ssp[0, 3] = 35;ssp[1, 0] = 620; // Depth
ssp[1, 1] = 1510; // Sound speedssp[1, 2] = 8; // Temperature
ssp[1, 3] = 34; // Salinity
Lybin.SetFirstSoundSpeedTempAndSalinityProfile(0, 2000, ssp);
// Set the second sound speed profile
// Containing only sound speed
double[,] sss = new double[2, 2];
sss[0, 0] = 50; // Depth
sss[0, 1] = 1488; // Sound speed
sss[1, 0] = 100; // Depth 
sss[1, 1] = 1499; // Sound speed
Lybin.AddSoundSpeedProfile(2000, 5000, sss);
// Set the third sound speed profile
// Containing temperature and salinity
double[,] tsp = new double[2, 3];tsp[0, 0] = 10; // Depth
tsp[0, 1] = 6.1; // Temperature<br>tsp[0, 2] = 34; // Salinity
tsp[0, 2] = 34;tsp[1, 0] = 200; // Depth
tsp[1, 1] = 4.2; // Temperature<br>tsp[1, 2] = 33; // Salinity
tsp[1, 2] = 33;Lybin.AddTempAndSalinityProfile(5000, 8000, tsp);
// Get the first SoundSpeedProfile
int index = 0;
int start, stop;
object profile = new object();
Lybin.GetSoundSpeedProfile(index, out start, out stop, out 
profile);
```
#### <span id="page-27-0"></span>**3.7 BottomProfile class**

The BottomProfile class only has one accessible parameter, the BottomProfile, which is listed in *[Table 3.9](#page-28-1)*. The BottomProfile can consist of any number points in range with their corresponding bottom depths.

| Parameter                                                                          | Type <sup>1</sup> | Default value | Unit             |
|------------------------------------------------------------------------------------|-------------------|---------------|------------------|
| <b>BottomProfile</b>                                                               | Object            | (0, 280)      | (Meters, Meters) |
| Depth of bottom as function of range. $\vert$ (Double[x,2]) $\vert$ (range, depth) |                   |               |                  |

<span id="page-28-1"></span>*Table 3.9 Parameter in the bottom profile class.*

An example on how the BottomProfile can be used is shown below. In the example, two points are inserted. The first is the depth 300 meters at a range of 0 meter. The second is the depth 380 meters at a range of 1000 meters.

```
LybinCom.LybinModelComBinClass Lybin = new 
LybinCom.LybinModelComBinClass();
// Bottom
double[,] bp = new double[2, 2];
bp[0, 0] = 0; // Range
bp[0, 1] = 300; // Depth
bp[1, 0] = 1000; // Range
bp[1, 1] = 380; // Depth
Lybin.BottomProfile = bp;
```
## <span id="page-28-0"></span>**3.8 BottomType class**

The geo-acoustic properties of the bottom are coded by a single parameter in LybinCom. Bottom types ranging from 1 to 9, where 1 represents a hard, rock type of bottom with low bottom reflection loss, while 9 represents a soft bottom with a high reflection loss. In addition, bottom types 0 and 10 have been added, representing *lossless* and *fully absorbing* bottoms, respectively.

Bottom type is one of three options for modelling the bottom loss. Bottom type is the default choice if both UseMeasuredBottomLoss and UseRayleighBottomLoss are set to false, which also are their default setting. UseMeasuredBottomLoss and UseRayleighBottomLoss are found in the LybinModelData class.

The BottomType class only has one accessible parameter, BottomType, which is listed in *[Table](#page-28-2)  [3.10](#page-28-2)*.

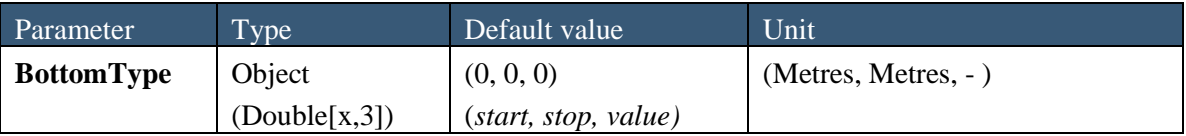

<span id="page-28-2"></span>*Table 3.10 Parameters in the BottomType class.*

An example of how BottomType can be used is shown below. In the example two different bottom types are set. From the range of 0 km to 5 km, the bottom type is 4. From the range of 5 km to 10 km, the bottom type is 2.3.

```
LybinCom.LybinModelComBinClass Lybin = new 
LybinCom.LybinModelComBinClass();
// Bottom type
double[,] bt = new double[2, 3];
bt[0, 0] = 0; // Start
bt[0, 1] = 5000; // Stop
bt[0, 2] = 4; // Bottom type
bt[1, 0] = 5000; // Start
bt[1, 1] = 10000; // Stopbt[1, 2] = 2.3; // Bottom type
Lybin.BottomType = bt;
```
## <span id="page-29-0"></span>**3.9 BottomLoss class**

Bottom loss is the fraction of energy that is lost after the sound has been reflected from the ocean bottom, usually expressed in dB. The bottom loss is also referred to as *forward scattering* in underwater acoustic terminology. Bottom loss is generally a function of bottom type, gracing angle and frequency. A dataset representing bottom loss is entered into LybinCom in tabular form, giving bottom loss (in dB) for a set of grazing angles. Based on the tabulated values, LybinCom interpolates between tabulated values to create loss values for equidistantly spaced grazing angles.

The parameter UseMeasuredBottomLoss tells LybinCom to use BottomLossTable instead of calculating the bottom loss. If UseRayleighBottomLoss is set to true, UseMeasuredBottomLoss will be ignored. UseRayleighBottomLoss must always be set to false and UseMeasuredBottomLoss to true if one wants to use predefined bottom loss values in LybinCom. Both UseMeasuredBottomLoss and UseRayleighBottomLoss can be found in the LybinModelData class.

There is only one parameter in the BottomLoss class, the BottomLossTableCount, given in *[Table](#page-29-1)  [3.11](#page-29-1)*. The functions in the BottomLoss class are given in *[Table 3.12](#page-30-1)*.

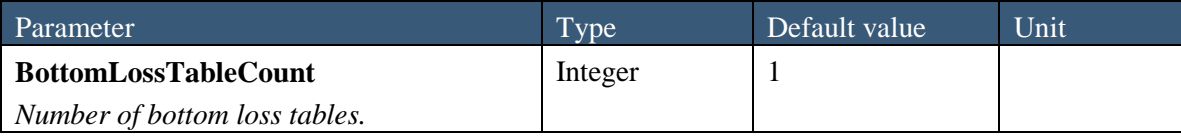

<span id="page-29-1"></span>*Table 3.11 Parameters in the BottomLoss class.*

| <b>Function</b>                                                        | Type | Unit of input     |
|------------------------------------------------------------------------|------|-------------------|
|                                                                        |      | <i>parameters</i> |
| AddBottomLossTable(int start, int stop, object table)                  | Void |                   |
| Add another bottom loss table. This function can only be used once the |      | start: meters.    |
| first bottom loss table is added with the SetFirstBottomLossTable      |      | stop: meters      |
| function.                                                              |      | table:            |
| GetBottomLossTable(int index, out int start, out int stop, out object  | Void | dB vs. degrees    |
| table)                                                                 |      |                   |
| Get the bottom loss table corresponding to the given index.            |      |                   |
| SetFirstBottomLossTable(int start, int stop, object table)             | Void |                   |
| Set the first bottom loss table.                                       |      |                   |

<span id="page-30-1"></span>*Table 3.12 Functions in the BottomLoss class.*

An example of how some of the bottom loss functions can be used is shown below. In the example, the first bottom loss fan is set to be valid from 0 km to 30 km. The loss table consist of the following data:  $10^{\circ} = 4.2$  dB,  $30^{\circ} = 6.4$  dB and  $80^{\circ} = 9$  dB. At the end of the example, the first bottom loss table is fetched back from LybinCom.

```
LybinCom.LybinModelComBinClass Lybin = new 
LybinCom.LybinModelComBinClass();
// Set the first bottom loss table
double[,] b1 = new double[3, 2];bl[0, 0] = 10; // Grazing angle
b1[0, 1] = 4.2; // Bottom lossbl[1, 0] = 30; // Grazing angle
bl[1, 1] = 6.4; // Bottom loss
bl[2, 0] = 80; // Grazing angle
bl[2, 1] = 9; // Bottom loss
Lybin.SetFirstBottomLossTable(0, 30000, bl);
Lybin.UseMeasuredBottomLoss = true;
Lybin.UseRayleighBottomLoss = false;
// Get the first bottom loss table
int index = 0;
int start, stop;
object table = new object();
Lybin.GetBottomLossTable(index, out start, out stop, out table);
```
#### <span id="page-30-0"></span>**3.10 Rayleigh bottom loss**

In order to calculate the bottom loss more accurately, a Rayleigh bottom loss model is included. The Rayleigh bottom loss is based on the physical parameters: bottom attenuation, bottom sound speed and density ratio. In order to relate these bottom parameters to other bottom models, the sound speed in the water at bottom depth is assumed to be 1500 m/s.

This sound speed is only used in the calculation of bottom loss, and will not influence any other part of the model. The Rayleigh bottom loss is not range dependent.

| Parameter                 | Type          | Default value                    | Unit           |
|---------------------------|---------------|----------------------------------|----------------|
| <b>RayleighBottomLoss</b> | Object        | (0.5, 1700, 2.0)                 |                |
|                           | (Double[1,3]) | (bottom attenuation,             | dB/wavelength, |
|                           |               | bottom sound speed,              | Meters/second, |
|                           |               | density ratio between density in | scalar         |
|                           |               | water and density in the bottom) |                |

*Table 3.13 Parameters in the RayleighBottomLoss class.*

In order to make LybinCom calculate and use Rayleigh bottom loss, the UseRayleighBottomLoss parameter in LybinModelData class must be set to true. This parameter will overrule the parameter UseMeasuredBottomLoss if there is any conflict between the settings of the two.

An example of how the Rayleigh bottom loss is used is shown in the  $C#$  code example below:

```
Lybin = new LybinCom.LybinModelComBinClass();
// Rayleigh parameters
double[,] rb1 = new double[1, 3];rb1[0, 0] = 0.92; // BottomAttentionrbl[0, 1] = 1717i // BottomSoundSpeed;
rbl[0, 2] = 1.81; // DensityRatio;Lybin.RayleighBottomLoss = rbl;
Lybin.UseRayleighBottomLoss = true;
```
## <span id="page-31-0"></span>**3.11 BottomBackScatter class**

Bottom back scatter is the fraction of energy that is scattered back towards to the receiver when a ray hits the sea bottom. The bottom back scattering is generally a function of bottom type, grazing angle and frequency. A dataset representing bottom back scattering coefficients is entered into LybinCom in tabular form, giving backscattering coefficients (in dB) for a set of grazing angles. Based on the tabulated values, LybinCom interpolates between tabulated values to create backscattering coefficients for equidistantly spaced grazing angles. The back scattering coefficients are given as dB per square meter.

Bottom back scatter is an optional choice to calculate bottom reverberation. LybinCom will only use the bottom back scatter values given if the TypeOfRevNoiseCalculation parameter in LybinModelData class is set to 1 (Calculate bottom reverberation from back scatter values).

There is only one parameter in the BottomBackScatter class, the BottomBackScatterTableCount, given in *[Table 3.14](#page-32-0)*. The functions in BottomBackScatter class are given in *[Table 3.15](#page-32-1)*.

An example of how the some of the bottom back scatter functions can be used is shown in the code example below. In the example, the first bottom back scatter table is set. At the range from 0 km to 30 km LybinCom shall use the data points:  $10^{\circ} = 35$  dB,  $30^{\circ} = 25$  dB and  $80^{\circ} = 23$  dB. At the end of the example, the first bottom back scatter table is fetched back from LybinCom.

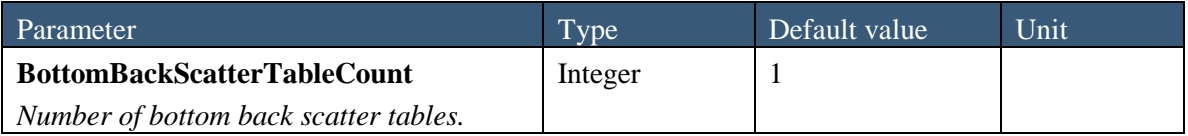

<span id="page-32-0"></span>*Table 3.14 Parameters in the BottomBackScatter class.*

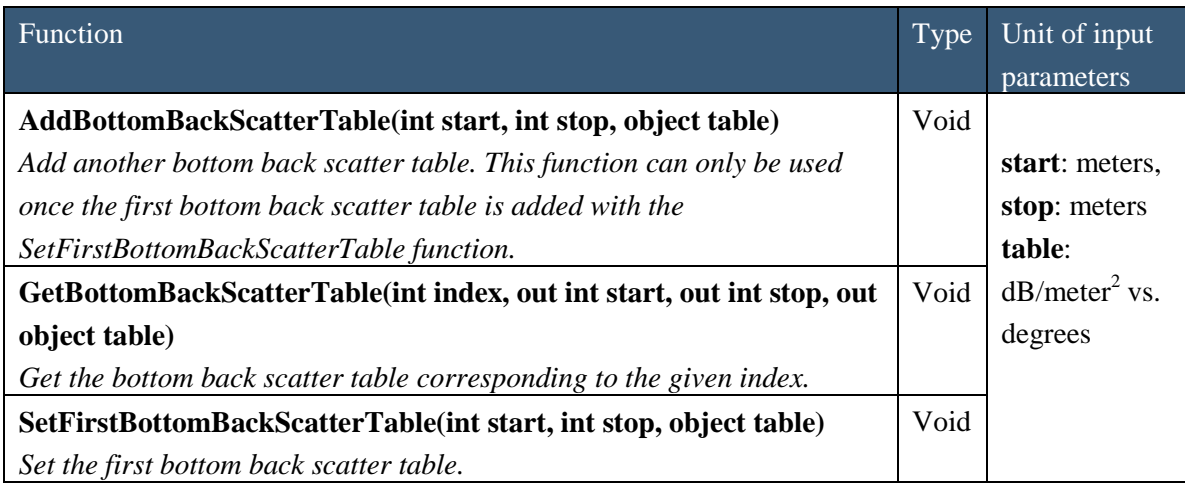

<span id="page-32-1"></span>*Table 3.15 Functions in the BottomBackScatter class.*

```
LybinCom.LybinModelComBinClass Lybin = new 
LybinCom.LybinModelComBinClass();
// Set the first bottom back scatter table
double[,] bc = new double[3, 2];bc[0, 0] = 10; // Grazing anglebc[0, 1] = 35; // Back scatterbc[1, 0] = 30; // Grazing angle
bc[1, 1] = 25; // Back scatter
bc[2, 0] = 80; // Grazing angle
bc[2, 1] = 23; // Back scatter
Lybin.SetFirstBottomBackScatterTable(0, 30000, bc);
Lybin.TypeOfRevNoiseCalculation = 1;
// Get the first bottom back scatter table
int index = 0;
int start, stop;
object table = new object();
Lybin.GetBottomBackScatterTable(index, out start, out stop, out table);
```
## <span id="page-33-0"></span>**3.12 LambertsCoefficient class**

Lamberts rule is a possible choice in order to calculate the bottom back scattering coefficients. According to Lamberts rule, the back scattering coefficient is given by [10]:

 $\sigma(\theta) = \mu \sin^2 \theta$  (3.1)

Where  $\sigma$  is the back scattering coefficient,  $\theta$  is the incident grazing angle and  $\mu$  is the Lamberts coefficient.

The input parameter LambertsCoefficient is range dependent, and needs appurtenant start and stop values. If LambertsCoefficient is to be used, the parameter TypeOfRevNoiseCalculation has to be set to 3, in order to use Lamberts rule in the calculation of the bottom reverberation. The parameter TypeOfRevNoiseCalculation can be found in the LybinModelData class.

The LambertsCoefficient class only has one accessible parameter, the LambertsCoefficient, which is listed in *[Table 3.16](#page-33-1)*.

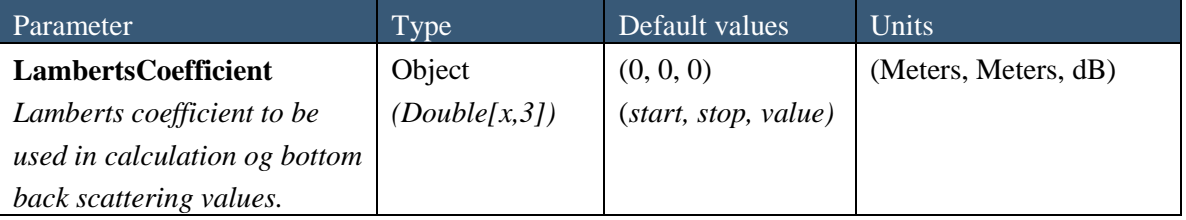

<span id="page-33-1"></span>*Table 3.16 Parameters in the LambertsCoefficient class.*

An example of how LambertsCoefficient can be used is shown below. In the example the LambertsCoefficient is -20 dB from 0 to 5 kilometers, and -27 dB from 5 to 10 kilometers.

```
LybinCom.LybinModelComBinClass Lybin = new 
LybinCom.LybinModelComBinClass();
// Lamberts rule
double[,] lc = new double[2, 3];lc[0,0] = 0;lc[0, 1] = 5000;lc[0, 2] = -20;lc[1, 0] = 5000;lc[1, 1] = 10000;lc[1, 2] = -27;Lybin.LambertsCoefficient = lc;
Lybin.TypeOfRevNoiseCalculation = 3;
```
#### <span id="page-34-0"></span>**3.13 VolumeBackScatter class**

Volume back scatter is fraction of energy scattered back towards the receiver from the sea volume. Scattering elements in the sea volume can be particles or organic life, like plankton, fish or sea mammals. The volume back scatterers are not distributed uniformly in the sea, and may vary considerably as a function of depth, range and time of the day. In LybinCom, the volume back scatter is given as a profile of back scattering coefficients as a function of depth. Scatter values for the depths between data points are calculated using linear interpolation. The influence region of each profile is determined from the corresponding start range and stop range values.

There is only one parameter in the VolumeBackScatter class, the VolBackScatterProfileCount, given in *[Table 3.17](#page-34-1)*. The functions in the VolumeBackScatter class are given in *[Table 3.18](#page-35-1)*.

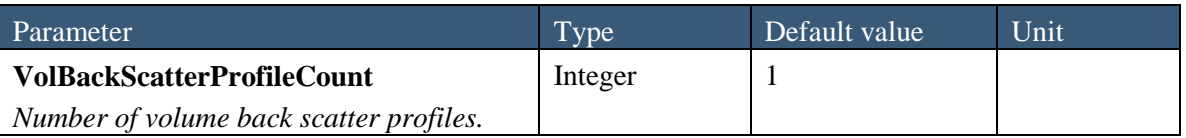

<span id="page-34-1"></span>*Table 3.17 Parameters in the VolumeBackScatter class.*

| Function                                                                | Type | Unit of input            |
|-------------------------------------------------------------------------|------|--------------------------|
|                                                                         |      | parameters               |
| AddVolBackScatterProfile(int start, int stop, object profile)           | Void |                          |
| Add another volume back scatter profile. This function can only be used |      | start: meters.           |
| when the first volume back scatter profile is added with the            |      | stop: meters             |
| SetFirstVolumeBackScatterFan function.                                  |      | profile:                 |
| GetVolBackScatterProfile(int index, out int start, out int stop, out    | Void | $dB$ /meter <sup>3</sup> |
| object profile)                                                         |      |                          |
| Get the volume back scatter profile corresponding to the given index.   |      |                          |
| SetFirstVolBackScatterProfile (int start, int stop, object profile)     | Void |                          |
| Set the first volume back scatter profile.                              |      |                          |

<span id="page-35-1"></span>*Table 3.18 Functions in the VolumeBackScatter class.*

An example of how some of the volume back scatter functions can be used is shown below. In the example, the first volume back scatter profile is set. At the range from 0 km to 10 km, LybinCom is to use the values: 10 meters = -80 dB and 50 meters = -92 dB. At the end of the example, the first volume back scatter profile is fetched back from LybinCom.

Volume reverberation back scatter coefficients are given as dB per cubic metre.

```
LybinCom.LybinModelComBinClass Lybin = new 
LybinCom.LybinModelComBinClass();
// Set the first volume back scatter profile
double[,] vc = new double[2, 2];
vc[0, 0] = 10; // Depth
vc[0, 1] = -80; // Back scatter
vc[1, 0] = 50; // Depthvc[1, 1] = -92; // Back scatterLybin.SetFirstVolBackScatterProfile(0, 10000, vc);
// Get the first volume back scatter profile
int index = 0;
int start, stop;
object profile = new object();
Lybin.GetVolBackScatterProfile(index, out start, out stop, out profile);
```
#### <span id="page-35-0"></span>**3.14 ReverberationAndNoiseMeasurements class**

The ReverberationAndNoiseMeasurements class only has one accessible parameter, ReverberationAndNoiseMeasurements, which is listed in *[Table 3.19](#page-36-1)*. The ReverberationAndNoiseMeasurements can consist of any number of measurements with corresponding ranges. To find values for the ranges not given as measurements, LybinCom uses linear interpolation.

Reverberation and noise measurements are an optional choice where one uses measured values instead of letting LybinCom estimate reverberation and noise. LybinCom will only use the reverberation and noise measurements values given if the TypeOfRevNoiseCalculation parameter in LybinModelData class is set to 2 (Use measured reverberation and noise data).

| Parameter                                         | Type | Default value                        | Unit         |
|---------------------------------------------------|------|--------------------------------------|--------------|
| <b>ReverberationAndNoiseMeasurements</b>   Object |      | (0, 80)                              | (Meters, dB) |
| Reverberation and noise measurement               |      | (Double[x,2])   (range, measurement) |              |
| as function of range.                             |      |                                      |              |

<span id="page-36-1"></span>*Table 3.19 Parameter in the ReverberationAndNoiseMeasurements class.*

An example on how the ReverberationAndNoiseMeasurements can be used is shown below. In the example, two points are inserted. The first is the value 80 dB at a range of 2 km. The second is the value 70 dB at a range of 8 km.

```
LybinCom.LybinModelComBinClass Lybin = new 
LybinCom.LybinModelComBinClass();
// Reverberation and noise measurements
double[,] ran = new double[2, 2];
ran[0, 0] = 2000; // Range
ran[0, 1] = 80; // Measurement
ran[1, 0] = 8000; // Range
ran[1, 1] = 70; // Measurement
Lybin.ReverberationAndNoiseMeasurements = ran;
Lybin.TypeOfRevNoiseCalculation = 2;
```
## <span id="page-36-0"></span>**3.15 Platform class**

The platform class contains all the relevant information about the platform holding the sonar. The platform is most often a ship, but can also be a helicopter or a buoy. The parameters in the platform class are listed in *[Table 3.20](#page-37-1)*.

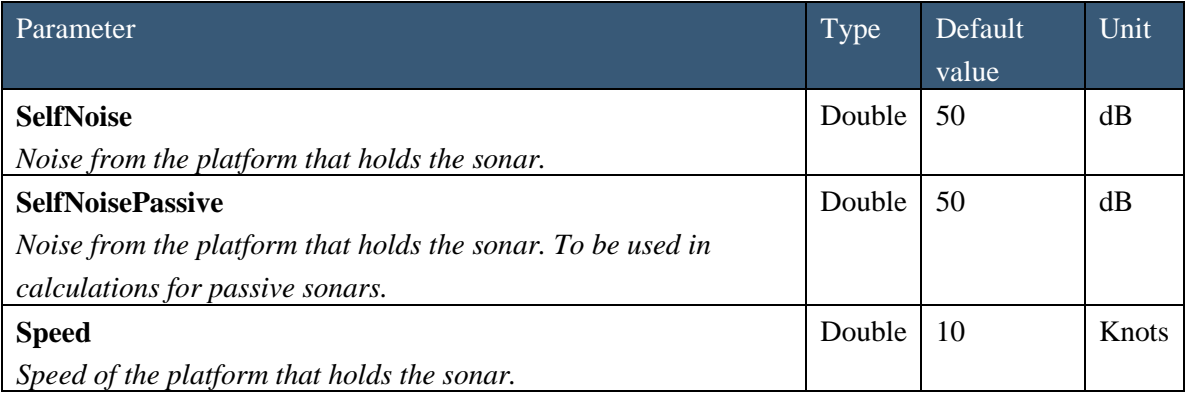

<span id="page-37-1"></span>*Table 3.20 Parameters in the platform class.*

## <span id="page-37-0"></span>**3.16 Sensor class**

The sensor class contains all the relevant information about the sonar. The parameters in the sensor class are listed in *[Table 3.21](#page-38-1)*. There are no access functions in to the sensor class.

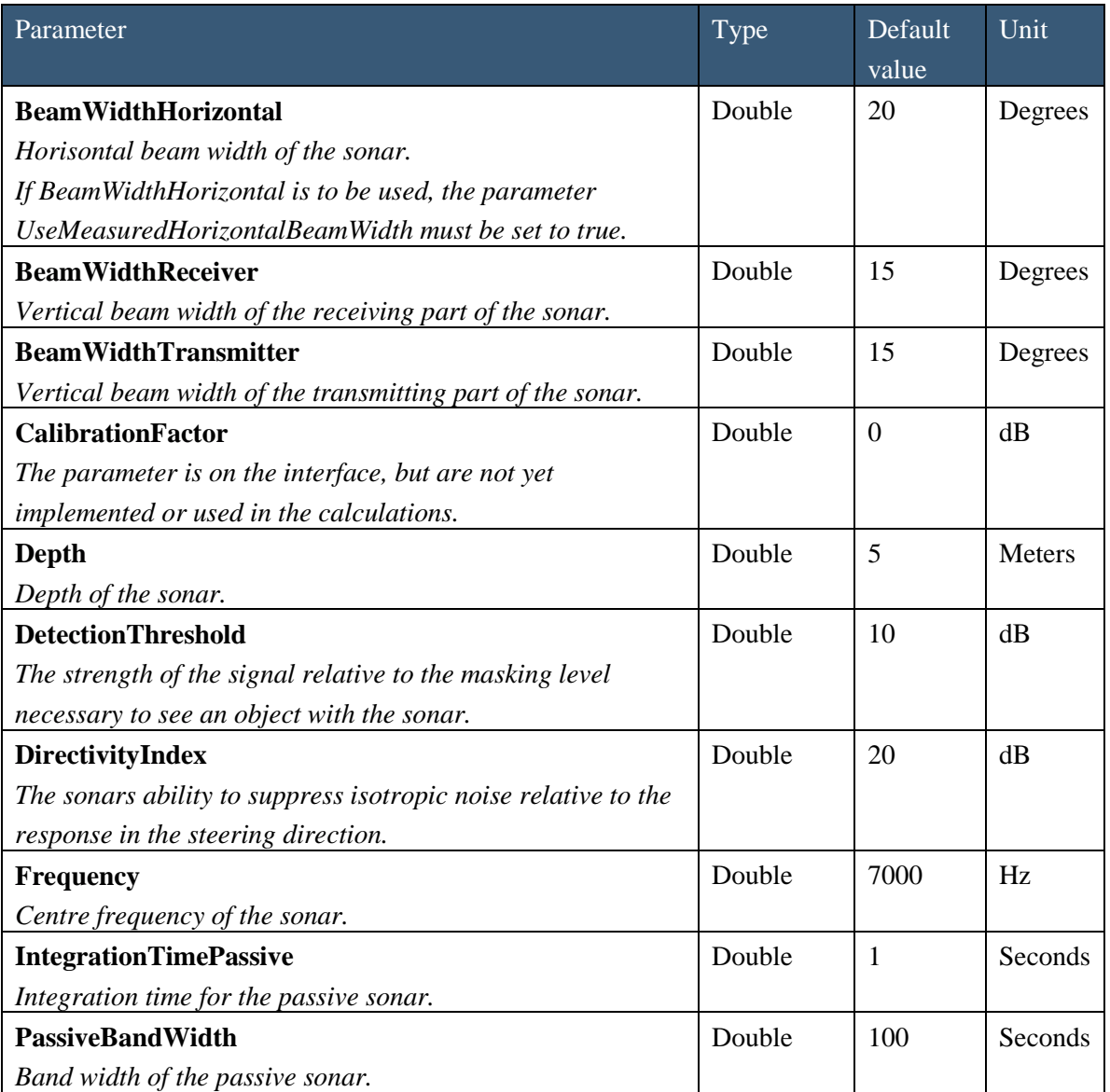

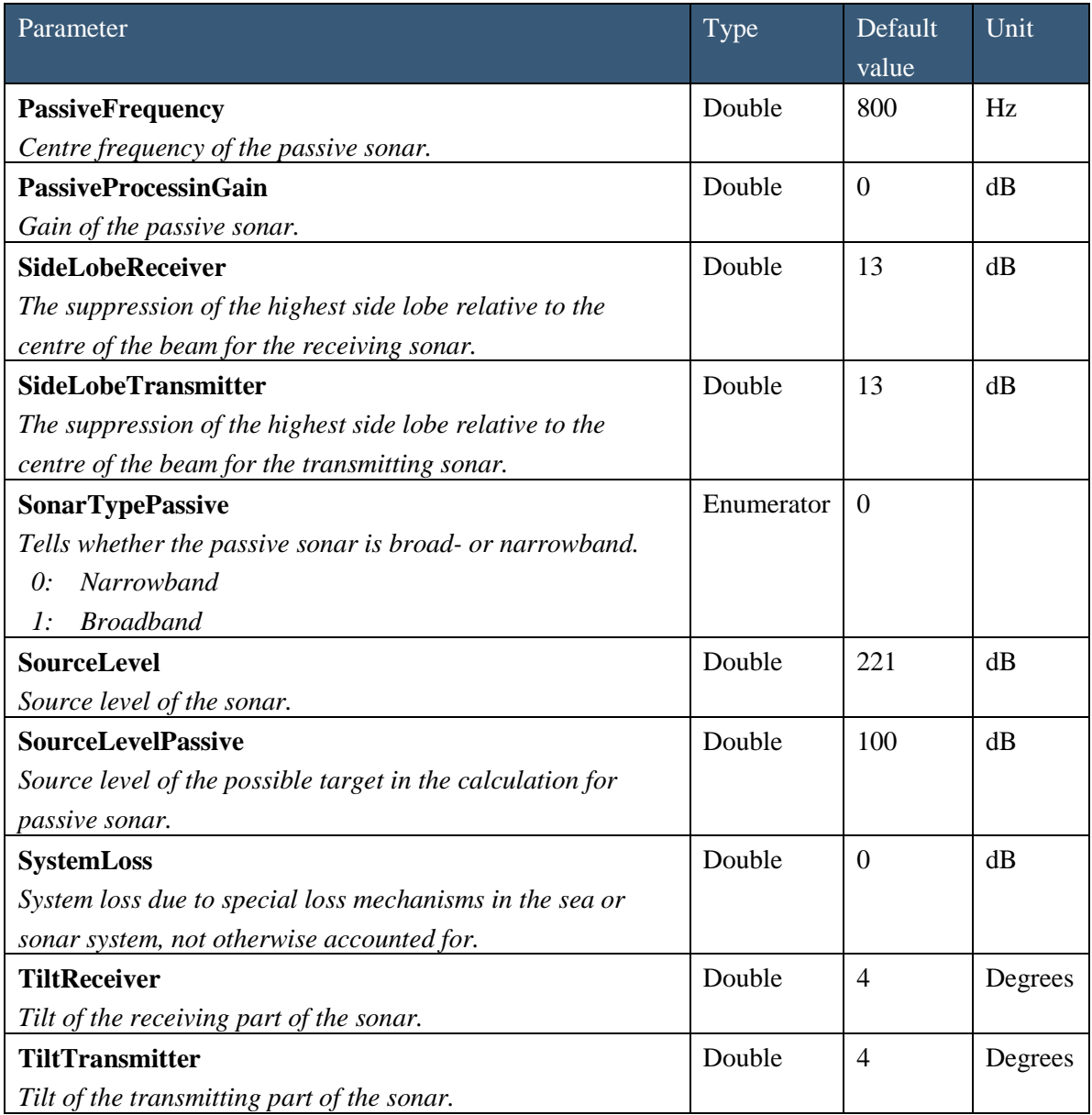

<span id="page-38-1"></span>*Table 3.21 Parameters in the sensor class.*

## <span id="page-38-0"></span>**3.17 Pulse class**

All the information about the pulse is gathered in the pulse class. All the access parameters in the pulse class are listed in *[Table 3.22](#page-39-2)* below. The pulse class does not have any access functions.

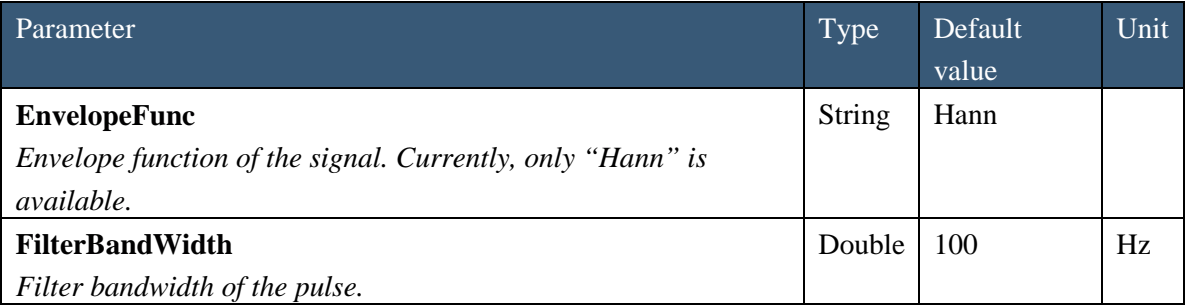

| <b>FMBandWidth</b>                                             | Double        | 100       | Hz           |
|----------------------------------------------------------------|---------------|-----------|--------------|
| Frequency modulation bandwidth of the pulse. Applicable for FM |               |           |              |
| signals only.                                                  |               |           |              |
| Form                                                           | <b>String</b> | <b>FM</b> |              |
| Pulse type:                                                    |               |           |              |
| FM: Frequency modulated                                        |               |           |              |
| Continuous wave<br>CW:                                         |               |           |              |
| Length                                                         | Double        | 60        | Milliseconds |
| Pulse length.                                                  |               |           |              |

<span id="page-39-2"></span><span id="page-39-0"></span>*Table 3.22 Parameters in the pulse class.*

# **4 Initiate calculation**

The DoCalculation function initiates a new LYBIN calculation. Before the DoCalculation function is called, all input parameters must be set, otherwise default parameters are used.

| <b>Function</b>        | Type |
|------------------------|------|
| DoCalculation()        | Void |
| Start the calculation. |      |

*Table 4.1 Function for initiation of calculation.*

DoCalculation is implemented to throw an exception containing a message describing the cause of the error.

# <span id="page-39-1"></span>**5 Calculation results**

The calculation results can be accessed through parameters or functions found in LybinModelData. The result parameters are listed in *[Table 5.1](#page-40-0)*. Each parameter represents a complete dataset. The result functions give more flexibility in the way that you can access the calculated results. All the functions delivering calculation results are listed in *[Table 5.2](#page-43-0)*. If a calculation fails, the returned value properties will be NULL.

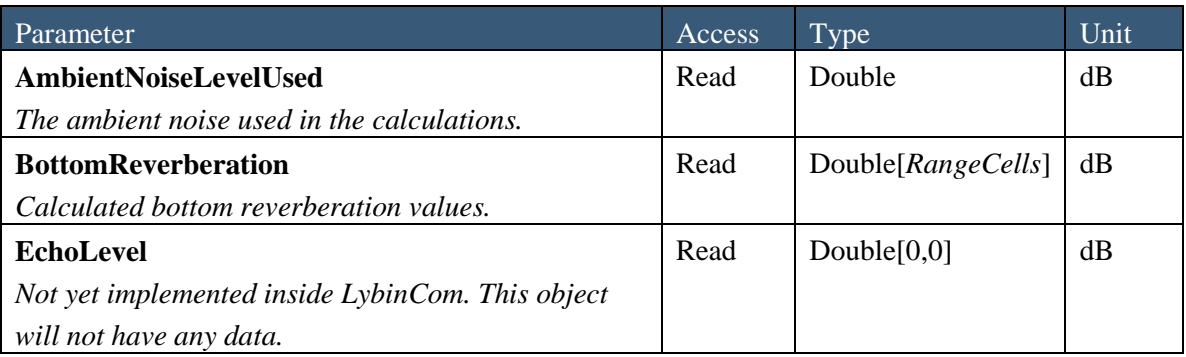

| <b>ImpulseResponseNumRanges</b>                       | Read | Integer            |      |
|-------------------------------------------------------|------|--------------------|------|
| Returns total number of equidistant ranges the        |      |                    |      |
| impulse response is calculated for.                   |      |                    |      |
| <b>MaskingLevel</b>                                   | Read | Double[RangeCells] | dB   |
| Calculated masking level (total reverberation $+$     |      |                    |      |
| noise after processing).                              |      |                    |      |
| <b>NoiseAfterProcessing</b>                           | Read | Double             | dB   |
| Calculated noise after processing.                    |      |                    |      |
| ProbabilityOfDetection                                | Read | Double[DepthCells, | $\%$ |
| Calculated probability of detection.                  |      | RangeCells]        |      |
| RayTrace                                              | Read | Double $[0,0]$     |      |
| Not implemented inside LybinCom. This object will     |      |                    |      |
| not have any data.                                    |      |                    |      |
| <b>ResultModelData</b>                                | Read | String             |      |
| The model data used during the calculation.           |      |                    |      |
| <b>SignalExcess</b>                                   | Read | Double[DepthCells, | dB   |
| Calculated signal excess.                             |      | RangeCells]        |      |
| <b>SurfaceReverberation</b>                           | Read | Double[RangeCells] | dB   |
| Calculated surface reverberation.                     |      |                    |      |
| <b>TotalReverberation</b>                             | Read | Double[RangeCells] | dB   |
| Calculated total reverberation.                       |      |                    |      |
| <b>TransmissionLossReceiver</b>                       | Read | Double[DepthCells, | dB   |
| Calculated transmission loss from the target to the   |      | RangeCells]        |      |
| receiver.                                             |      |                    |      |
| <b>TransmissionLossTransmitter</b>                    | Read | Double[DepthCells, | dB   |
| Calculated transmission loss from the transmitter to  |      | RangeCells]        |      |
| the target.                                           |      |                    |      |
| <b>TravelTimePathCount</b>                            | Read | Integer            |      |
| Returns total number of travel time paths calculated. |      |                    |      |
| <b>VisualRayTraceCount</b>                            | Read | Integer            |      |
| Returns the total number of visual ray trace paths    |      |                    |      |
| calculated.                                           |      |                    |      |
| <b>VolumeReverberation</b>                            | Read | Double[RangeCells] | dB   |
| Calculated volume reverberation.                      |      |                    |      |

<span id="page-40-0"></span>*Table 5.1 Parameters containing calculation results.*

<span id="page-41-3"></span><span id="page-41-2"></span>

| Function                                                                          | <b>Result format</b> |
|-----------------------------------------------------------------------------------|----------------------|
| <b>GetAllResults(out string xmlResult)</b>                                        | <b>String</b>        |
| Gets all results from the calculation in a single XML-string. The ray             |                      |
| trace, travel time and impulse response are not accessible as XML-                |                      |
| strings, so they will not be returned through this function call.                 |                      |
| GetImpulseResponseFamilliesAsArray(int pIndex)                                    | Object $[x,6]$       |
| Returns all the ray families $\frac{1}{2}$ in the range corresponding to pIndex   |                      |
| as an array. Each family has the following order of parameters:                   |                      |
| Ray family identifier (string)<br>[0,0]                                           |                      |
| The ray family identifier represents the ray family's                             |                      |
| travel history, using the letter codes:                                           |                      |
| Surface reflection<br>S                                                           |                      |
| <b>Bottom</b> reflection<br>$\boldsymbol{b}$                                      |                      |
| Upper turning point<br>$\boldsymbol{u}$                                           |                      |
| Lower turning point<br>l                                                          |                      |
| Intensity loss (double)<br>$[$ , $1]$                                             |                      |
| Mean arrival time - first arrival time in seconds (double)<br>$\left[ 1,2\right]$ |                      |
| Arrival time standard deviation in seconds (double)<br>$[$ ,3]                    |                      |
| Phase identifier <sup>2</sup> (double)<br>$[$ ,4]                                 |                      |
| First arrival in seconds (double)<br>$[$ ,5]                                      |                      |
| GetImpulseResponseFamily(int pIndex, int pFamilieIndex, out                       | String,              |
| string pFamiliName, out double pIntensity, out double                             | Double,              |
| pMeanArrivalTime, out double pStandardDeviation, out double                       | Double,              |
| pPhase, out double pFirstArrival)                                                 | Double,              |
| Returns the calculated ray family identifier, intensity, mean arrival             | Double,              |
| time, arrival time standard deviation, phase and first arrival from               | Double               |
| one single ray family.                                                            |                      |
| pIndex represents the corresponding range.                                        |                      |
| <i>pFamilieIndex</i> is the running number of the family at the specified         |                      |
| range, resulting from the ray tracing calculation. There is no direct             |                      |
| connection between pFamilieIndex and pFamiliName.                                 |                      |
| <i>pFamiliName</i> is the ray family identifier.                                  |                      |
| <i>pIntensity</i> is the intensity loss.                                          |                      |
| pMeanArrivalTime is the mean arrival time – first arrival time in                 |                      |
| seconds.                                                                          |                      |
| pStandardDeviation is the arrival standard deviation in seconds.                  |                      |
| <i>pPhase is the phase identifierFeil! Bokmerke er ikke definert</i>              |                      |
| <i>pFirstArrival</i> is the time of the first arrival in seconds.                 |                      |
|                                                                                   |                      |

<span id="page-41-0"></span><sup>&</sup>lt;sup>1</sup> A ray family is a set of rays that share a unique ray history, a sequence of the following: surface reflection, bottom reflection, upper turning point or lower turning point.

<span id="page-41-1"></span> $2^2$  The phase identifier is incremented by 2 each time the ray hits the sea surface. Phase shifts originated from bottom hits or caustics are not accounted for in this release.

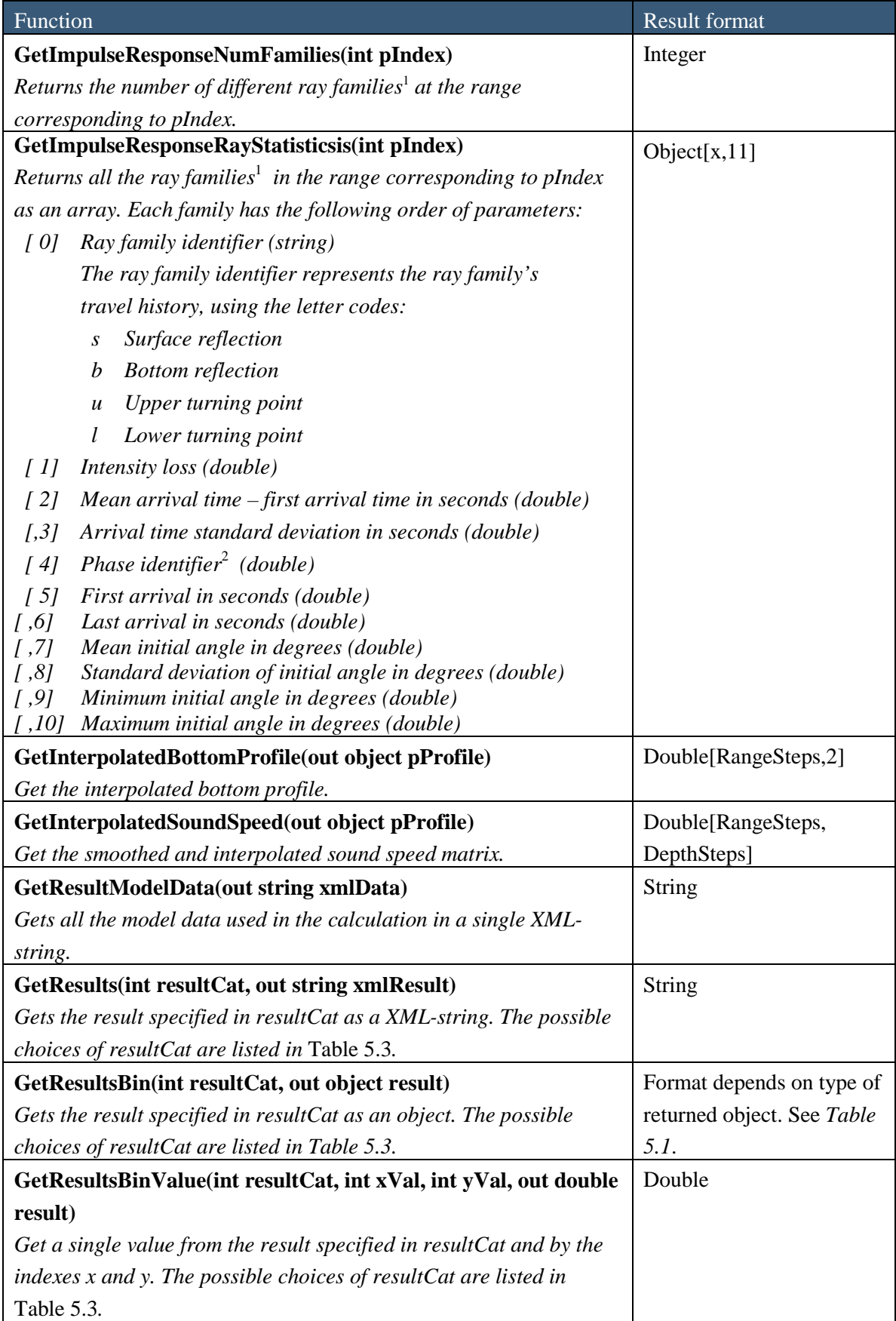

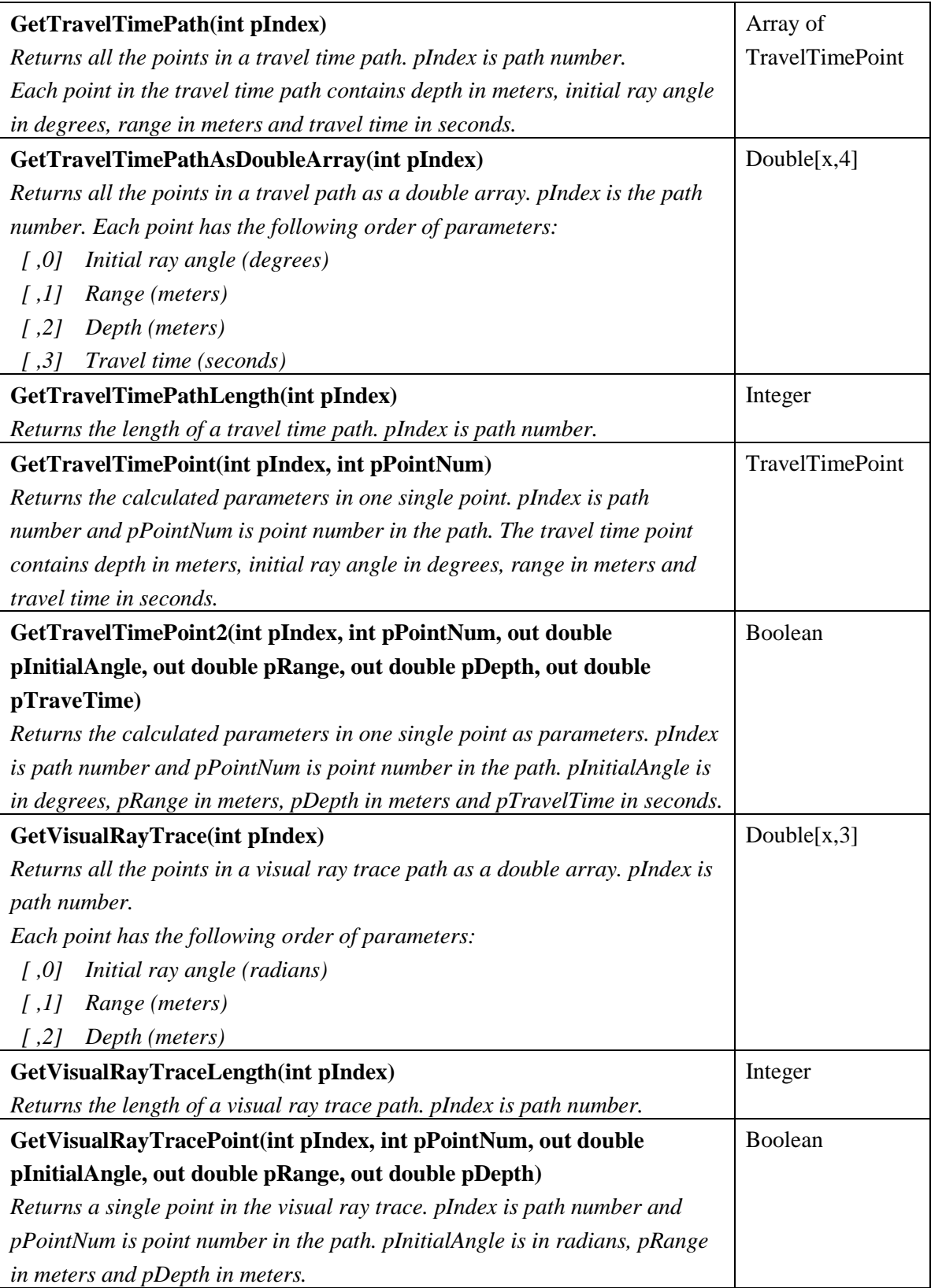

<span id="page-43-0"></span>*Table 5.2 Functions delivering calculation results*

| resultCat      | Description                                  |
|----------------|----------------------------------------------|
| 0              | Transmission loss from transmitter to target |
|                | Transmission loss from target to receiver    |
|                | Signal excess                                |
| 3              | Probability of detection                     |
| $\overline{4}$ | Total reverberation                          |
| 5              | Surface reverberation                        |
| 6              | Volume reverberation                         |
|                | <b>Bottom</b> reverberation                  |
| 8              | Noise after processing                       |
| 9              | Ambient noise                                |
| 10             | Masking level                                |

<span id="page-44-0"></span>*Table 5.3 Available values of resultCat with description.*

An example of how some of the result functions can be used is shown below. Three methods are defined, returning the masking level, the noise after processing and the parameters used in the calculations.

```
LybinCom.LybinModelComBinClass Lybin = new 
LybinCom.LybinModelComBinClass();
public double[] GetMaskingLevel()
\{ // Initiate the masking level array
     int NumberOfValues = Lybin.RangeCells;
     double[] MaskingLevelValues = new double[NumberOfValues];
     Object Objekt;
     Lybin.GetResultsBin(10, out Objekt);
    MaskingLevelValues = (double[])Objekt;
     return MaskingLevelValues;
}
public double GetNoise()
\left\{ \right. double noise;
     Object Objekt;
     Lybin.GetResultsBin(8, out Objekt);
    noise = (double)Object; return noise;
}
public string GetUsedParameters()
```

```
{
    string parameters;
    Lybin.GetResultModelData(out parameters);
    return parameters;
}
```
The results from the impulse response calculations can only be accessed through the binary interface. The following gives an example of how to use the impulse response functions. The example is written in C#. The passive frequency and the Rayleigh bottom loss are also set in this example because these parameters are to be used in the calculation of the impulse response.

```
Lybin = new LybinCom.LybinModelComBinClass();
Lybin.PassiveFrequency = 500;
// Rayleigh parameters
double[,] rbl = new double[1, 3];
rb1[0, 0] = 0.92; // bottomAttentionrbl[0, 1] = 1717i // bottomSoundSpeed;
rbl[0, 2] = 1.81; // densityRatio;Lybin.RayleighBottomLoss = rbl;
Lybin.UseRayleighBottomLoss = true;
// Initiate impulse response
Lybin.ImpulseResponseCalculation = true;
Lybin.ImpulseResponseDepth = 100; 
Lybin.DoCalculation();
// Number of ranges calculated
int ranges = Lybin.ImpulseResponseNumRanges;
// Number of families at range number 4
int numFamilies = Lybin.GetImpulseResponseNumFamilies(4);
// Get values from family 5 at range 4:
string familyName;
double intensity;
double meanArrivalTime;
double arrivalTimeStandardDeviation;
double phase;
double firstArrival;
Lybin.GetImpulseResponseFamily(4, 5, out familyName, out intensity,
out meanArrivalTime, out arrivalTimeStandardDeviation, out phase, 
out firstArrival);
// Get all families at range 4
object families = Lybin.GetImpulseResponseFamiliesAsArray(4);
```
The results from the travel time calculations can only be accessed through the binary interface. The following gives an example of how to use the travel time functions. The example is written in C#:

```
Lybin = new LybinCom.LybinModelComBinClass();
Lybin.TravelTimeCalculation = true;
Lybin.TravelTimeAngleRes = 0.5;
Lybin.DoCalculation();
Object obj;
Object obj2;
// Number of rays calculated
int pathCount = Lybin.TravelTimePathCount; 
//Length of middle ray
int travelLength = Lybin.GetTravelTimePathLength(pathCount / 2); 
double[,] values = new double[travelLength, 4];
obj = Lybin.GetTravelTimePathAsDoubleArray(pathCount / 2);
obj2 = Lybin.GetTravelTimePath(pathCount / 2);
if ( obj2 is LybinCom.TravelTimePoint[])
\{ LybinCom.TravelTimePoint[] ttp = (LybinCom.TravelTimePoint[])obj2;
}
values = (double[,])obj;
```
The results from the visual ray trace calculations can only be accessed through the binary interface. The following gives an example of how to use the visual ray trace functions. The example is written in C#:

```
lybin = new LybinCom.LybinModelComBinClass();
lybin.VisualRayTraceCalculation = true;
lybin.VisualSurfaceHits = 6;
lybin.VisualBottomHits = 8;
lybin.VisualNumRays = 66;
lybin.DoCalculation();
Object obj;
// Number of rays calculated
int pathCount = lybin.VisualRayTraceCount;
//Length of middle ray
int travelLength = lybin.GetVisualRayTraceLength(pathCount / 2);
double[, ] values = new double[travelLength, 3];
obj = lybin.GetVisualRayTrace(pathCount / 2);
values = (double[,])obj;
```
The example below describes how to initiate a calculation in C# for a passive sonar scenario.

```
LybinModelComBinClass _lybin = new LybinModelComBinClass();
_lybin.PassiveCalculation = true; 
_lybin.PassiveFrequency = 1000; 
_lybin.IntegrationTimePassive = 33;
_lybin.SelfNoisePassive = 33; 
_lybin.SonarTypePassive = 1; 
_lybin.SourceLevelPassive = 111; 
_lybin.PassiveBandWidth = 555; 
_lybin.PassiveProcessingGain = 6.54;
_lybin.UseMeasuredPassiveProcessingGain = true; 
_lybin.DoCalculation();
double passiveGainUsed = _lybin.PassiveProcessingGainUsed;
object signalExcess = _lybin.SignalExcess;
object transmissionLoss = _lybin.TransmissionLossReceiver;
```
# <span id="page-48-0"></span>**Appendix A Release note LybinCom 6.2**

#### <span id="page-48-1"></span>**A.1 Impulse response**

GetImpulseResponseRayStatisticsis included as a new binary output parameter.

#### **New binary method:**

GetImpulseResponseRayStatisticsis(int pIndex) Returns all the ray family in the range corresponding to pIndex as an array. Each family has the

following order of parameters:

- [,0] Ray family identifier (string) The ray family identifier represents the ray family's travel history, using the letter codes:
	- s Surface reflection
	- b Bottom reflection
	- u Upper turning point
	- l Lower turning point
- [,1] Intensity loss (double)
- [,2] Mean arrival time first arrival time in seconds (double)
- [,3] Arrival time standard deviation in seconds (double)
- [ ,4] Phase identifier (double)
- [.5] First arrival in seconds (double)
- [,6] Last arrival in seconds (double)
- [ ,7] Mean initial angle in degrees (double)
- [,8] Standard deviation of initial angle in degrees (double)
- [ ,9] Minimum initial angle in degrees (double)
- [,10] Maximum initial angle in degrees (double)

#### <span id="page-48-2"></span>**A.2 Passive sonar**

The calculation of passive processing gain is simplified. For narrow band passive sonar the processing gain is 0 dB. For broadband passive sonar the processing gain is now given by 5log10(BeamWidt\*IntegrationTime).

The passive processing gain can also now be given directly as an input parameter. To tell LybinCom whether to use the input parameter or calculate the passive processing gain, the switch UseMeasuredPassiveProcessingGain is included. This new feature is available both at the binary and at the XML interface.

#### **New binary parameters:**

- PassiveProcessingGain (double)
- UseMeasuredPassiveProcessingGain (bool)

```
New XML parameters:
```

```
<SENSORFILE>
 <PASSIVEPROCESSINGGAIN>6.54</PASSIVEPROCESSINGGAIN>
</SENSORFILE>
```

```
<MODELPARAMETERS>
 <USEMEASUREDPASSIVEPROCESSINGGAIN>true</USEMEASUREDPASSIVEPROCESSINGGAIN>
</MODELPARAMETERS>
```
## <span id="page-49-0"></span>**A.3 Precipitation**

<span id="page-49-1"></span>A bug in the calculation of ambient noise related to hail and snow is corrected.

#### **A.4 Ray trace**

The visual ray trace is updated to return the visual ray trace based on the parameters of the receiver, when simulating passive sonar.

## <span id="page-50-0"></span>**Appendix B Example code**

#### <span id="page-50-1"></span>**B.1 C# Windows forms application using LybinCom**

```
using System;
using System. Windows. Forms;
using LybinCom;
namespace BrukLybinComEksempel
\{ public partial class Form1 : Form
    \left\{ \right. // Create 
         private readonly LybinModelComBinClass Lybin = new
LybinModelComBinClass();
         public Form1()
\sim \sim \simInitializeComponent();<br>}
 }
        private void button1_Click(object sender, EventArgs e)
\sim \sim \sim // Set the first bottom loss table
            var bl = new double[3,2];
            b1[0, 0] = 10;b1[0, 1] = 40;b1[1, 0] = 30;bl[1, 1] = 40;bl[2, 0] = 56;bl[2, 1] = 40; Lybin.SetFirstBottomLossTable(0, 4000, bl);
             // Second bottom loss table
            b1[0, 0] = 10;b1[0, 1] = 80;b1[1, 0] = 30;b1[1, 1] = 80;b1[2, 0] = 56; bl[2, 1] = 80;
             Lybin.AddBottomLossTable(4000, 10000, bl);
             Lybin.UseMeasuredBottomLoss = true;
             // Bottom profile
            var bp = new double[2,2];
             bp[0, 0] = 0;
            bp[0, 1] = 200;
            bp[1, 0] = 5000; bp[1, 1] = 188;
             Lybin.BottomProfile = bp;
             // Set the wave height
            var wh = new double[2,3];
            wh[0, 0] = 0;wh[0, 1] = 4000;wh[0, 2] = 5; wh[1, 1] = 4000;
             wh[1, 1] = 9000;
            wh[1, 2] = 3;
```

```
Lybin.WaveHeight = wh;
 Lybin.UseWaveHeight = true;
 // Set bottom back scatter table
double[,] bb = new double[3, 2];
bb[0, 0] = 11; bb[0, 1] = 3.2;
bb[1, 0] = 33;bb[1, 1] = 7.4;bb[2, 0] = 88;bb[2, 1] = 4; Lybin.SetFirstBottomBackScatterTable(0, 10000, bb);
 Lybin.TypeOfRevNoiseCalculation = 1;
 // Set volume back scatter profile
double[,] vc = new double[2, 2];
vc[0, 0] = 10;vc[0, 1] = -80;vc[1, 0] = 50;vc[1, 1] = -92; Lybin.SetFirstVolBackScatterProfile(0, 10000, vc);
 // Set the first sound speed profile
 // Containing sound speed, temperature and salinity
var ssp = new double[2, 4];
ssp[0, 0] = 0; ssp[0, 1] = 1480;
ssp[0, 2] = 7;ssp[0, 3] = 35;ssp[1, 0] = 620; ssp[1, 1] = 1510;
 ssp[1, 2] = 8;
 ssp[1, 3] = 34;
 Lybin.SetFirstSoundSpeedTempAndSalinityProfile
       (0, 2000, ssp);
 // Set the second sound speed profile
 // Containing only sound speed
var sss = new double[2,2];
sss[0, 0] = 50; sss[0, 1] = 1488;
 sss[1, 0] = 100;
 sss[1, 1] = 1499;
 Lybin.AddSoundSpeedProfile(2000, 5000, sss);
 // Set the third sound speed profile
 // Containing temperature and salinity
var tsp = new double[2,3];
 tsp[0, 0] = 10;
 tsp[0, 1] = 6.1;
 tsp[0, 2] = 34;
 tsp[1, 0] = 200;
 tsp[1, 1] = 4.2;
 tsp[1, 2] = 33;
 Lybin.AddTempAndSalinityProfile(5000, 8000, tsp);
 // Set sonar parameters
 Lybin.Depth = 50;
 Lybin.TiltReceiver = 0;
 Lybin.TiltTransmitter = 0;
 Lybin.SideLobeReceiver = 12;
```

```
 Lybin.SideLobeTransmitter = 12;
 Lybin.DetectionThreshold = 13;
 Lybin.Frequency = 1000;
 Lybin.DirectivityIndex = 25;
 Lybin.SourceLevel = 210;
 Lybin.BeamWidthReceiver = 30;
 Lybin.BeamWidthTransmitter = 18;
 Lybin.Length = 1000;
 Lybin.FilterBandWidth = 500;
 Lybin.Form = "CW";
```

```
 // Set calculation parameters
 Lybin.SetRangeScaleAndRangeCells(10000, 100);
 Lybin.SetDepthScaleAndDepthCells(600, 50);
```
Lybin.TRLRays = 5000;

```
 // Set ocean parameters
 Lybin.TargetStrength = 10;
 Lybin.ReverberationZones = ReverberationZone.Typical;
 // Let LybinCom calculate noise
Lybin.NoiseCalculation = true;
 Lybin.PrecipitationNoiseType = PrecipitationType.LightRain;
```

```
 // Calculate ray trace for visuaisation
 Lybin.VisualRayTraceCalculation = true;
 Lybin.VisualSurfaceHits = 6;
 Lybin.VisualBottomHits = 8;
 Lybin.VisualNumRays = 66;
```

```
 // Let LybinCom calculate noise
 Lybin.NoiseCalculation = true;
 Lybin.PrecipitationNoiseType = PrecipitationType.LightRain;
```

```
 // Do calculation
 Lybin.DoCalculation();
```

```
 // Get raytrace for visualization
 int pathCount = Lybin.VisualRayTraceCount;
 int travelLength = 
       Lybin.GetVisualRayTraceLength(pathCount/2);
object obj = Lybin.GetVisualRayTrace(pathCount/2);
```

```
 // Get the ambient noise used 
 double used = Lybin.AmbientNoiseLevelUsed;
```

```
 // Get calculation results
 string modelData, trl, sig, pod, tot;
 Object mask;
```

```
 // XML
 Lybin.GetResults(0, out trl); 
 Lybin.GetResults(2, out sig);
 Lybin.GetResults(3, out pod);
 Lybin.GetResults(4, out tot);
```

```
 // Binary
 Lybin.GetResultsBin(10, out mask);
```

```
 // Get modeldata used in the calculations
            Lybin.GetResultModelData(out modelData);
             // Display in textbox
             textBox1.Text = modelData;
         }
     }
}
```
#### <span id="page-53-0"></span>**B.2 Matlab file using LybinCom, basic example**

```
% LybinCom used in Matlab %
888888888888888888clear;
% initiate LybinCom
lb=actxserver('LybinCom.LybinModelComBin');
% Interfaces
env = lb.invoke('IEnvironment'); % Environment
mod = lb.invoke('IModelData'); % Model
sensor = lb.invoke('ISensor'); % Sonar
pulse = lb.invoke('IPuls'); % Pulse
platform = lb.invoke('IPlatform'); % Platform
ocean = lb.invoke('IOcean'); % Ocean
% Sonar parameters
sensor.Depth = 50;
sensor.TiltReceiver = 0;
sensor.TiltTransmitter = 0;
sensor.SideLobeReceiver = 12;
sensor.SideLobeTransmitter = 12;
sensor.DetectionThreshold = 13;
sensor.Frequency = 1000;
sensor.DirectivityIndex = 25;
sensor.SourceLevel = 210;
sensor.BeamWidthReceiver = 18;
sensor.BeamWidthTransmitter = 18;
% Pulse
pulse.Length = 1000; 
pulse.FMBandWidth = 1000;
%Platform
platform.SelfNoise = 60; % [dB]
% Model
R = 20000;Z = 600;R_{\text{cells}} = 100;
Z_{\text{cells}} = 50;
mod.SetRangeScaleAndRangeCells(R, R_cells);
mod.SetDepthScaleAndDepthCells(Z, Z_cells);
mod.TRLRays = 1000;
% Target strength
ocean.TargetStrength = 10;
```

```
% Environment
8%%%%%%%%%%%%%%%%%%%%%%%%%%%%%
% WindSpeed
env.WindSpeedMeasurments = [0,5000,10; 5000,10000,6];
% Sound speed
env.SetFirstSoundSpeedProfile(0, 0, [0, 1480; 660, 1510]);
 % Bottom type
env.BottomType = [0,5000,3;5000,10000,4];
% Bottom profile
prof = [0,200;5000,400; 10000,600];
env.bottomProfile = prof;
% Calculate
lb.DoCalculation
% Get calculation results
data.trl.forward = lb.TransmissionLossTransmitter;
data.trl.backward = lb.TransmissionLossReceiver;
data.sig = lb.SignalExcess;
data.pod = lb.ProbabilityOfDetection;
data.rev.Tot rev = lb.TotalReverberation;
data.rev.Surf rev = lb.SurfaceReverberation;
data.rev.Vol rev = lb.VolumeReverberation;
data.rev.Bot rev = lb.BottomReverberation;
data.rev.Noise = lb.NoiseAfterProcessing;
% Release interfaces
env.release; % Environment
mod.release; % Model
sensor.release; % Sonar
pulse.release; % Pulse
platform.release; % Platform
ocean.release; % Ocean
lb.release; % Component
% Parameters for plotting
r = R/R_{cells} * [.5:(R_{cells-.5})];z = \frac{Z}{Z} cells * [.5: (Z_cells-.5)];
% Plot data
figure(1)
contourf(r/1000,z,data.trl.forward, 30,'linestyle', 'none')
set(gca, 'ydir', 'reverse')
xlabel('Range [km]')
ylabel('Depth [m]')
title('Transmission loss')
colorbar;
hold on
fill([prof(:,1);0;0]/1000, [prof(:,2);Z;Z], 'k');
hold off
figure(2)
contourf(r/1000,z,data.sig, 30,'linestyle', 'none')
set(gca, 'ydir', 'reverse')
```

```
xlabel('Range [km]')
ylabel('Depth [m]')
title('Signal excess')
colorbar;
hold on
fill([prof(:,1);0;0]/1000, [prof(:,2);Z;Z], 'k');
hold off
figure(3)
contourf(r/1000,z,data.pod, 30,'linestyle', 'none')
set(gca, 'ydir', 'reverse')
xlabel('Range [km]')
ylabel('Depth [m]')
title('Propability of detection')
colorbar;
hold on
fill([prof(:,1);0;0]/1000, [prof(:,2);Z;Z], 'k');
hold off
figure(4)
plot(r/1000, data.rev.Tot_rev)
hold on
plot(r/1000, data.rev.Bot_rev, 'r')
plot(r/1000, data.rev.Surf_rev, 'g')
plot(r/1000, data.rev.Vol_rev, 'c')
title('Reverberation')
legend('Total', 'Bottom', 'Surface', 'Volume')
xlabel('Range [km]')
ylabel('Rev [dB]')
grid on
hold off
```
#### <span id="page-55-0"></span>**B.3 Matlab file using LybinCom, impulse response example**

```
% Use LybinCom to calculate impulse response %
%%%%%%%%%%%%%%%%%%%%%%%%%%%%%%%%%%%%%%%%%%%%%%
Clear;
% Initiate LybinCom
lb=actxserver('LybinCom.LybinModelComBin');
% Interfaces
env = lb.invoke('IEnvironment'); % Environment
mod = lb.invoke('IModelData'); % Model
sensor = lb.invoke('ISensor'); % Sonar
% Frequency
sensor.PassiveFrequency = 500;
% Rayleigh bottom loss
bottomAttenuation = 0.92;
bottomSoundSpeed = 1717;
densityRatio = 1.81;
env.RayleighBottomLoss = [bottomAttenuation, bottomSoundSpeed, 
densityRatio];
mod.UseRayleighBottomLoss = true;
```

```
% Initiate impulse response
mod.ImpulseResponseCalculation = true;
mod.ImpulseResponseDepth = 50;
% Start calculation
lb.DoCalculation;
% Number of ranges calculated
numRanges = lb.ImpulseResponseNumRanges;
% Number of ramilies at range number 30
numFamilies = lb.GetImpulseResponseNumFamilies(30);
% Get all families at range 30
families = lb.GetImpulseResponseFamiliesAsArray(30);
%Get one specific family at range 30 and family number 2
[Success, FamilyName, Intensity, MeanArrivalTime, StandardDeviation, 
Phase, FirstArrival]...
     = lb.GetImpulseResponseFamily(30,2);
% Used input parameters
modelData = lb.ModelData;
% Release interfaces
env.release; % Environment
mod.release; % Model
sensor.release; % Sonar
lb.release; % Component
```
#### <span id="page-56-0"></span>**B.4 C++ example code using LybinCom**

```
bool LybinIntegration::Init()
{
    //Instantiate COM object and
   //get access to interface ILybinModelComBin
  m_hr = m_LybinCom.CoCreateInstance(CComBSTR("LybinCom.LybinModelComBin"));
  if(FAILED(m hr))return FALSE;
    //Get access to the interfaces in LybinCom
   m_modelData = m_LybinCom;
   m_environment = m_LybinCom;
   m_ocean = m_LybinCom;
   m_platform = m_LybinCom;
   m_pulse = m_LybinCom;
   m_sensor = m_LybinCom;
   return TRUE;
 }
void LybinIntegration::SetLambertsParameter(double &lambertsParameter)
{
    //Set type of rev noise calculation to Lamberts rule
   long typeOfRevNoiseCalculation = 3;
   m_hr = m_modelData->
```

```
put_TypeOfRevNoiseCalculation(typeOfRevNoiseCalculation);
    //Array of Lamberts coefficients (range independent hare)
    CComSafeArray<double> *safeArray;
    double lp[2][3];
   lp[0][0] = 0;lp[0][1] = 200;lp[0][2] = lambertsParameter;lp[1][0] = 200;lp[1][1] = 2000;lp[1][2] = lambertsParameter;
    // Declare the variable used to store the array indexes
    LONG aIndex[2];
    // Define the array bound structure
    CComSafeArrayBound bound[2];
    bound[0].SetCount(2);
    bound[0].SetLowerBound(0);
    bound[1].SetCount(3);
    bound[1].SetLowerBound(0);
    // Create a new array
    safeArray = new CComSafeArray<double>(bound,2); 
    // Use MultiDimSetAt to store doubles in the array
   for (int x = 0; x < 2; x++)
    {
         for (int y = 0; y < 3; y++)
          {
                   aIndex[0] = x;aIndex[1] = yiHRESULT hr = safeArray->
                                 MultiDimSetAt(aIndex,lp[x][y]);
                   ATLASSERT(hr == S_OK);}
    }
    //Connect to variant
    CComVariant var(*safeArray);
   var.vt = (VT_RRRAY | VT_R8); m_hr = m_environment->put_LambertsCoefficient(var);
}
void LybinIntegration::SetRayleighBottomLoss(double &sed_attenuation, 
double &sed_rho, double &sed_soundSpeed)
{
    //Tell LybinCom to calculate and use Rayleigh bottom loss
    m_hr = m_modelData->put_UseRayleighBottomLoss(VARIANT_TRUE);
    CComSafeArray<double> *safeArray;
    double rl[1][3];
    rl[0][0] = sed_attenuation;
   r1[0][1] = sed_soundSpeed;
   r1[0][2] = sed_rho; // Declare the variable used to store the array indexes
    LONG aIndex[2];
```

```
 // Define the array bound structure
```

```
 CComSafeArrayBound bound[2];
    bound[0].SetCount(1);
    bound[0].SetLowerBound(0);
    bound[1].SetCount(3);
    bound[1].SetLowerBound(0);
    // Create a new array
    safeArray = new CComSafeArray<double>(bound,2); 
    // Use MultiDimSetAt to store doubles in the array
   for (int x = 0; x < 1; x++)
    {
          for (int y = 0; y < 3; y++)
          {
                   \text{aIndex}[0] = x;\text{aIndex}[1] = y;HRESULT hr = safeArray->
                                 MultiDimSetAt(aIndex,rl[x][y]);
                   ATLASSERT(hr = S OK);
          }
    }
    //Connect to variant
    CComVariant var(*safeArray);
   var.vt = (VT\_ARRAY | VT_R8); m_hr = m_environment->put_RayleighBottomLoss(var);
}
void LybinIntegration::SetWindSpeed(double &windSpeed)
{
    //Range dependent array of wind speed (not range independent here)
    CComSafeArray<double> *safeArray;
    double ws[2][3];
    ws[0][0] = 0;
    ws[0][1] = 300;
   ws[0][2] = abs(windSpeed); ws[1][0] = 300;
   ws[1][1] = 3000;ws[1][2] = abs(windSpeed); // Declare the variable used to store the array indexes
    LONG aIndex[2];
    // Define the array bound structure
    CComSafeArrayBound bound[2];
    bound[0].SetCount(2);
    bound[0].SetLowerBound(0);
    bound[1].SetCount(3);
    bound[1].SetLowerBound(0);
    // Create a new array
    safeArray = new CComSafeArray<double>(bound,2); 
    // Use MultiDimSetAt to store doubles in the array
   for (int x = 0; x < 2; x++)
    {
          for (int y = 0; y < 3; y++)
          {
                   aIndex[0] = xiaIndex[1] = yiHRESULT hr = safeArray->
```

```
 MultiDimSetAt(aIndex,ws[x][y]);
                   ATLASSERT(hr == S_OK);}
    }
    //Connect to variant
    CComVariant var(*safeArray);
   var.vt = (VT\_ARRAY | VT_R8); m_hr = m_environment->put_WindSpeedMeasurments(var);
}
void LybinIntegration::SetWaterDepth(double &waterDepth)
{
    m_hr = m_modelData->put_DepthScale(waterDepth);
    //Range dependent array of bottom depth (range independent hare)
    CComSafeArray<double> *safeArray;
    double bb[1][2];
   bb[0][0] = 10;bb[0][1] = waterDepth;
    // Declare the variable used to store the array indexes
    LONG aIndex[2];
    // Define the array bound structure
    CComSafeArrayBound bound[2];
    bound[0].SetCount(1);
    bound[0].SetLowerBound(0);
    bound[1].SetCount(2);
    bound[1].SetLowerBound(0);
    // Create a new array
    safeArray = new CComSafeArray<double>(bound,2); 
    // Use MultiDimSetAt to store doubles in the array
   for (int y = 0; y < 2; y++)
    {
          aIndex[0] = 0;aIndex[1] = yiHRESULT hr = safeArray-<math>MultiDimSetAt(almost, bb[0][y])</math>;ATLASSERT(hr == S_OK); }
    //Connect to variant
    CComVariant var(*safeArray);
   var.vt = (VT_ARRAY | VT_R8);m hr = m environment->put BottomProfile(var);
}
void LybinIntegration::SetVerticalBeamWidth(double &verticalBeamWidth)
{
    m_hr = m_sensor->put_BeamWidthTransmitter(verticalBeamWidth);
}
void LybinIntegration::SetDepthTransmitter(double &transmitterDepth)
{
    m_hr = m_sensor->put_Depth(transmitterDepth);
}
void LybinIntegration::SetPulseLength(double &pulseLength)
```

```
{
    //LybinCom must have pulse length in milli sec
   double pulseLengthMilliSec = pulseLength*1000;
   m_hr = m_pulse->put_Length(pulseLengthMilliSec);
 }
void LybinIntegration::SetFrequency(double &frequency)
{
   m_sensor->put_Frequency(frequency);
}
void LybinIntegration::SetSoundSpeed(int numPoints, double *depth, 
double *soundSpeed)
\{ CComSafeArray<double> *safeArray;
    // Define the array bound structure
   CComSafeArrayBound bound[2];
   bound[0].SetCount(2);
   bound[0].SetLowerBound(0);
   bound[1].SetCount(numPoints);
   bound[1].SetLowerBound(0);
   // Create a new array
   safeArray = new CComSafeArray<double>(bound,2); 
    // Declare the variable used to store the array indexes
   LONG aIndex[2];
    // Use MultiDimSetAt to store doubles in the array
  for (int x = 0; x < numPoints; x++)
    {
         aIndex[0] = xiaIndex[1] = 0;HRESULT hr = safeArray->MultiDimSetAt(aIndex,depth[x]);
         ATLASSERT(hr == S_OK);aIndex[0] = x;aIndex[1] = 1;hr = safeArray->MultiDimSetAt(aIndex,soundSpeed[x]);
         ATLASSERT(hr == S_OK); }
    //Connect to CComVariant
   CComVariant var(*safeArray);
  var.vt = (VT\_ARRAY | VT_R8);long pStart = 0;
   long pStop = 3000;
   m_hr = m_environment->
         raw_SetFirstSoundSpeedProfile(pStart, pStop, var);
}
void LybinIntegration::SetRangeAndRangeCells(double maxTime, int
numOutputPoints)
{
    //Assume sound speed to use in transformation between time and range
   double soundSpeed = 1500;
    //Calculate max range
   double maxRange = maxTime*soundSpeed/2;
```

```
 //Set parameters in LybinCom
    m_hr = m_modelData->
         raw_SetRangeScaleAndRangeCells(maxRange, numOutputPoints);
}
void LybinIntegration::GetBottomReverberation(int numPoints, double
*revArray)
{
    //Get calculated bottom reverberation from LybinCom
    CComVariant bottomReverberation;
    m_hr = m_ptr->get_BottomReverberation(&bottomReverberation);
    //Unwrap to CComSafeArray
    CComSafeArray<double> safeArray;
    safeArray.Attach(bottomReverberation.parray);
    int numLybinPoints = safeArray.GetCount(0);
    int numRevPoints;
    if(numLybinPoints < numPoints)
         numRevPoints = numLybinPoints;
    else
         numRevPoints = numPoints;
    //Fill in the double arrays with collected values;
   for (int i = 0; i < numrevPoints; i++) {
          revArray[i] = safeArray[i];
    }
    safeArray.Detatch();
}
bool LybinIntegration::GetRangeScaleAndCells()
{
   long rangeCells;
    double rangeScale;
    m_hr = m_modelData->get_RangeCells(&rangeCells);
    m_hr = m_modelData->get_RangeScale(&rangeScale);
    return true;
}
bool LybinIntegration::GetLambertsParameter()
{
   long typeOfRevNoiseCalculation;
    m_hr = m_modelData->
          get_TypeOfRevNoiseCalculation(&typeOfRevNoiseCalculation);
    VARIANT lambertsParameter;
    m_hr = m_environment->get_LambertsCoefficient(&lambertsParameter);
    return true;
}
bool LybinIntegration::GetRayleighBottomLossParameters()
{
    VARIANT_BOOL use;
    m_hr = m_modelData->get_UseRayleighBottomLoss(&use);
```

```
 m_hr = m_environment->get_RayleighBottomLoss(&rayleigh);
    return true;
}
bool LybinIntegration::GetWindSpeed()
\left\{ \right. VARIANT windSpeed;
    m_hr = m_environment->get_WindSpeedMeasurments(&windSpeed);
    return true;
}
bool LybinIntegration::GetSoundSpeed()
\mathcal{L}_{\mathcal{L}_{\mathcal{L}}}long pIndex = 0;
    long pStart;
    long pStop;
    VARIANT pProfile;
   m hr = m environment->
   raw GetSoundSpeedProfile(pIndex, &pStart, &pStop, &pProfile);
    return true;
}
double LybinIntegration::GetWaterDepth()
{
    double waterDepth;
    m_hr = m_modelData->get_DepthScale(&waterDepth);
    return waterDepth;
}
double LybinIntegration::GetVerticalBeamWidth()
{
   double verticalBeamWidth;
   m hr = m sensor->qet BeamWidthTransmitter(&verticalBeamWidth);
    return verticalBeamWidth;
}
double LybinIntegration::GetDepthTransmitter()
{
    double transmitterDepth;
   m hr = m sensor->get Depth(&transmitterDepth);
    return transmitterDepth;
}
double LybinIntegration::GetPulseLength()
\left\{ \right. double pulseLength;
    m_hr = m_pulse->get_Length(&pulseLength);
    return pulseLength;
}
double LybinIntegration::GetFrequency()
\left\{ \right. double frequency;
```

```
 m_hr = m_sensor->get_Frequency(&frequency);
   return frequency;
}
bool LybinIntegration::CleanUp()
{
    //Cleanup
    if(m_modelData)
         m_modelData.Release();
    if(m_environment)
         m_environment.Release();
    if(m_pulse)
        m_pulse.Release();
    if(m_sensor)
         m_sensor.Release();
    if(m_LybinCom)
         m_LybinCom.Release();
   return true;
}
```
# **Abbreviations**

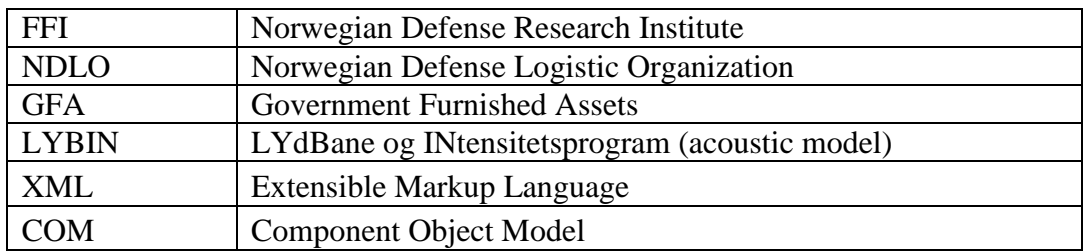

# **Definitions**

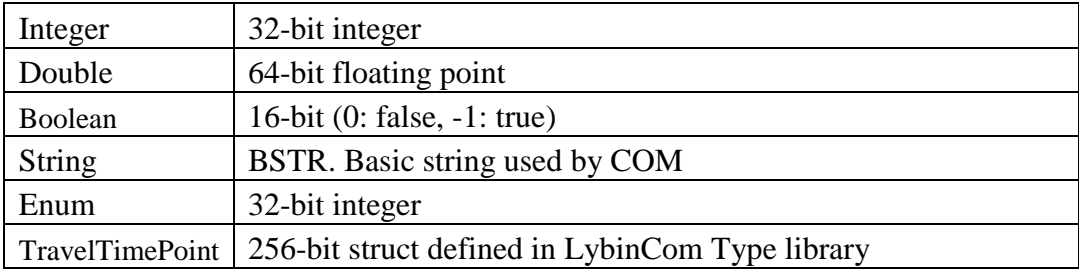

## <span id="page-65-0"></span>**References**

- <span id="page-65-1"></span>[1] S. Mjølsnes, "LYBIN SGP-180(C) - Model Description " The Royal Norwegian Navy Materiel Command, (Untatt offentlighet), 2000.
- <span id="page-65-2"></span>[2] E. Dombestein og K. T. Hjelmervik, "Analysis of The NAT III Experiments - Modelling Assumptions," FFI Rapport 2004/01083 (Unntatt offentlighet), 2004.
- <span id="page-65-3"></span>[3] *Maria*. Tilgjengelig: [www.teleplanglobe.no/products/maria](http://www.teleplanglobe.no/products/maria)
- <span id="page-65-4"></span>[4] E. Dombestein, S. Mjølsnes, og F. Hermansen, "Visualization of sonar performance within environmental information," i *Oceans 2013*, Bergen, 2013.
- <span id="page-65-5"></span>[5] A. L. Gjersøe og F. Hermansen, "Simson Fennikel - designdokument for Maria add-in for utvelgelse og visning av data på kart," FFI Rapport 2008/02182 (Unntatt offentlighet), 2008.
- <span id="page-65-6"></span>[6] M. Bosseng og A. L. Gjersøe, "Simson Fennikel - user manual," FFI Rapport 2008/02183 (Ugradert), 2008.
- <span id="page-65-7"></span>[7] E. Dombestein, "LYBIN 5.0 - interface description," FFI Rapport 2009/00188 (Ugradert), 2009.
- <span id="page-65-8"></span>[8] E. Dombestein, A. Gjersøe, og M. Bosseng, "LybinCom 6.0 - description of the binary interface," FFI Rapport 2009/02267 (Ugradert), 2010.
- <span id="page-65-9"></span>[9] E. Dombestein, "LybinCom 6.1 - description of the binary interface," FFI Rapport 2012/01453, 2012.
- <span id="page-65-10"></span>[10] E. Dombestein og S. Alsterberg, "LYBIN XML grensesnitt versjon 1," FFI Rapport 2006/00266 (Ugradert), 2006.
- <span id="page-65-11"></span>[11] E. Dombestein, A. L. Gjersøe, K. T. Hjelmervik, og M. Kloster, "LYBIN 6.0 - user manual," FFI Rapport 2011/00205 (Ugradert), 2011.
- <span id="page-65-12"></span>[12] E. Dombestein og A. L. Gjersøe, "LYBIN 6.1 - User Manual," FFI Rapport 2012/01463, 2012.